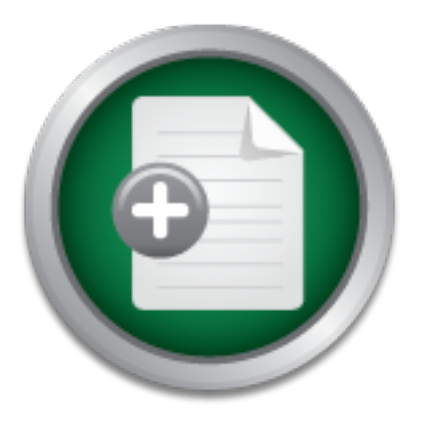

# [Interested in learning](http://www.sans.org/info/36923) more about security?

# SANS Institute InfoSec Reading Room

This paper is from the SANS Institute Reading Room site. Reposting is not permitted without express written permission.

# Open Source Host Based Intrusion Detections System (OHIDS)

Responding to incidents in an efficient manner is critical for all CIRTS. This paper presents a new open source tool for the enterprise. With this tool, responders will be able to detect incidents using aggregated data collected from hosts and applying anomaly detection. OHIDS includes a sensitive data finder to allow appropriate escalation of the incident. This software can be utilized in a proactive manner by removing SSNs and credit card data before incidents occur or by detecting unauthorized software running.

> Copyright SANS Institute [Author Retains Full Rights](http://www.sans.org/info/36914)

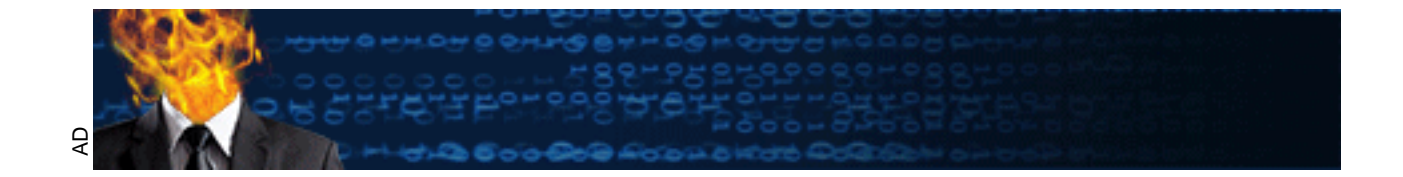

# **Open Source Host Based Intrusion Detections System (OHIDS)**

#### *GIAC (GCIA) Gold Certification*

Author: Tom Webb,Tcw3bb@gmail.com Advisor: MANUEL HUMBERTO SANTANDER PELAEZ

Accepted: 8<sup>th</sup> June 2013

#### Abstract

Responding to incidents in an efficient manner is critical for all CIRTS. This paper presents a new open source tool for the enterprise. With this tool, responders will be able to detect incidents using aggregated data collected from hosts and applying anomaly detection. OHIDS includes a sensitive data finder to allow appropriate escalation of the incident. This software can be utilized in a proactive manner by removing SSNs and credit card data before incidents occur or by detecting unauthorized software running.

OHIDS  $\vert$  2

## **1. Overview**

Detecting and analyzing intrusion based solely on network traffic gives you an incomplete picture, especially if you are lacking full packet captures or if you have a large number of mobile users who do not always use your Internet connection. This is a common struggle with most Computer Incident Response Teams (CIRTs) and they need a fast way to determine if the system is compromised no matter the location. A host based IDS (HIDS) for Windows that feeds into a central database and uses the power of base lining and comparison can meet these needs. OHIDS collects running processes and other key detection mechanisms, along with a sensitive data scanner. By using this HIDS in conjunction with network based alerting, it should allow CIRTs to assess if not only the attack was successful, but also the impact based on what data is on the system.

According to Caswell, Beale and Baker (2007), Snort introduction to the world was on December 22, 1988 (Chapter 2, what is Snort). Network IDS can detect many different malicious activities including exploits, port scans, non-compliant protocols and brute force attacks. Network IDS is also a great way to detect malware infection because most malware needs a way to communicate back to the attacker. This method of analysis is called extrusion detection (Bejtlich, 2006, p. 4).

One of the main draw backs of traditional network analysis is that malware can easily encrypt, obfuscate or purposefully mangle its communication over the network. In a resent GCIA Gold, "Beating the IPS", Michael Dyrmose (2013) discusses how easy it is to bypass IPS technologies (p. 59). To combat just encrypted traffic, you will need to force all traffic to be decrypt before it enters or exits your network. In many environments, this is not possible due to privacy concerns, which enables malware to sneak past with ease.

How do you detect malware when we do not have a signature? How do you detect a laptop compromised at home? Base lining the network and hosts is the best defense against this, but is a difficult thing to accomplish in large distributed environment.

What we are missing is determining the impact of the infection on the system. Depending on your environment, you may be able to segment departments into different subnets. This would give you some indication that a system in the human resource

OHIDS  $\vert$  3

department, but you still do not know if the individuals computer has personally identifiable information (PII) or how much of it.

To fill this gap an open source HIDS will help determine anomalous activity on the system. Some of the more common features in HIDS include log monitoring, process monitoring and network traffic analysis. These features can be used to help detect basic malware, intelligent advisories or even configuration management. Once detected from the network, the information gathered from forensics analysis can be used to query OHIDS to find additional infections.

According to Innella (2001), Haystack Labs released a product name Stalker in 1989 (A Brief History, para. 5). This appears to be the first commercial version of a HIDS. A presentation from Steve Smaha (1996), the president Haystack Labs, states the patent pending technology includes gather data from "Processing system audit trail records, system log file data, and system security state data" (slide 7). While OHIDS is collecting a lot more information, the basic ideas from the Stalker software still apply today.

OSSEC is a great open source project that does log analysis and can detect changes to the registry, file system changes and many other things. The main difference between OSSEC and OHIDS is that you cannot easily use OSSEC as an incident response tool to collect live data from a large number of hosts.

# **2. Introduction to OHIDS**

The first version of OHIDS started in 2007 and it was a batch script to collect basic information. An intern, Maryam Jafari in 2009, wrote the second generation in VB script. This version added a few additional items to collect and the output was dumped to a network share. Another intern, Vipul Gupta in 2010, ported the third version to VB.net. Additional functionality of hashing of processes and loaded modules was added. In the fourth version, output was converted to CSV and imported into a database. This, the fifth version, has the capability to connect to the database making it the first true version where others can easily deploy it in their own environment.

OHIDS  $|4$ 

#### **2.1. Architecture**

The OHIDS client is written in VB.net using the 4.0 framework. It will collect the following critical system stats: running processes, loaded DLLs, network connections, firewall rule set, services, startup items and scheduled tasks. Each of these stats can be used to determine what is currently running on the system and what functionality the application may have. These items will allow us to differentiate what is normal and what is abnormal for systems on the network.

Each system will connect back to a database server, currently on a daily interval, were the data will be processed and correlated. Additionally, every seven days, the OHIDS client will run a sensitive data scan, using a modified version of Find SSN(Find SSN, 2009), on pre-defined directories and insert the results into a table on the database server. Find\_SSN is a python script compiled for windows, which scans for social security numbers and credit card numbers. The version packaged with the system is modified to reset the access times to any file that it reads. This prevents stomping on any potential forensics evidence in case a full investigation is required.

#### **2.2. Known Weaknesses**

The VB.net client collects data from the system using the Windows API calls and built-in windows utilities. While this technique is convenient and allows for fast development, malware can bypass this method of detection by hooking API calls, injecting DLL's or using a rootkit to manipulate the data OHIDS is collecting. Lots of malware still does not use these techniques and OHIDS is able to find them.

To detect hooks, rootkits or injected DLLs you can use a malware scanner like Malwarebytes Anti-rootkit or GMER that looks at program anomalies. My preferred method for detecting this kind of malware is memory analysis using Mandiants' Redline to detect anomalies by directly accessing windows memory.

## **2.3. Use Cases**

#### **2.3.1. Sensitive Data, Malware Type, and Incident Classification**

In most enterprise environments, network IDS detects infections many times an hour. Each of these infections must be prioritized and categorized appropriately to use the incident responders' efficiently.

According to Cichonski, Millar, Grance, and Scarfone (2012) your incident response policy should include your expected response time based on assets criticality and threat level of the malware (p. 32). If you are lucky enough to have an enterprise data loss prevention software deployed, then you should be leveraging this information to set response priority. If not, you will need to rely on the helpdesk or have your responder contact the user to determine what information they use on a daily basis. Based on my experience, this method has proven to be very unreliable. Users generally do not want to "Get into Trouble" if they use sensitive data and therefore downplay the data they access. Other users do not want to lose productivity time and have been less truthful. Some users have a hard time actually determining what sensitive data means, even after several discussions. With OHIDS, you have data pre-populated in a database to query. This can be a huge time saver and enable your organization to have consistent data to reference.

#### **2.3.2. Detecting Unknown Malware**

Malware is a difficult problem that IT professionals have been fighting for a long time, but after doing incident response for a while one thing seem to be the same. Most malware wants to have a persistence mechanism to insure the system is infected as long as possible. This seems to be one of the fastest and easiest ways of detecting most unknown malware, especially if you have a large list of data to compare. While this method will not catch rootkits or other techniques, it should work well for run-of-the-mill infections.

Finding unknown malware requires a basic understanding of malware and analytics to identify places where it is hiding. The following is a list of simple but powerful techniques that will be used for detecting malware.

> 1. Least occurrence analysis of registry settings, running processes, and loaded DLL's when compared to all known PC in your infrastructure.

- 2. Look for common locations where malware hides
- 3. Compare daily system changes in the registry, running processes and services to help focus analysis.

Least occurrence analysis can be used to determine unique settings or process running on systems. With a large number of systems in the database, most systems will have the same applications running. Individual computers running a unique process stand out. Many version of malware still generate random file names, which can be detected quickly using this method. Additionally, by reducing the dataset, you can scrutinize these items more by searching for MD5 and other signs to detect malware.

Malware has a few common places that it likes to hide, and looking at these specific places can quickly detect infection. Some examples are anything running in temporary folders. According to Niemelä (2012), some of the common locations are C:\Users\USER\Documents\, C:\system volume information\, and c:\\$Recycle.Bin\ (slide 22).

Once you have used the first to techniques for detecting malware, you should have confidence that you have found at least the obvious infections on your systems. Now we can compare the "known good" configuration of these systems each day and determine what is new. This will greatly reduce the amount of data that needs analysis. It is still good to re-establish a baseline on a monthly basis to make sure nothing has slipped through.

#### **2.3.3. Using Indicators of Compromise**

When performing malware analysis on new sample you should catalog changes made to the system by the infection. Once there is a good understanding of the malware, you can generate an indicator(s) of compromise (Frazier, 2010). Indicators can be as simple as a file name or just a hash of a file. Other indicators may include file paths, process mutexes, or a service ran as a different user. To track these items and make them easily shareable, Mandiant has create an open XML framework called openIOC (http://openioc.org). They have a GUI tool that makes it easy to use the predefined

schema for creating new entries. This allows for consistent sharing of data to different groups.

Once these items have been found, they can be queried against the database indicating other infected systems. By leveraging OHIDS, you may find systems that are lying. By definition, network IDS fails to detect anything that does not send traffic over the network.

# **3. Client coding designs**

# **3.1. Client Configuration**

There are several things to configure on the client before you can get started. To make these changes, you will need to edit the app.conf file in the directory where the main executable is located. The following items can be changed for your deployment: Database IP, Database Name, Database UserID, PASSWD, Registry Path to store basic information and path for the temp directory. This is covered in more detail in section 4.0

# **3.2. Main Function**

The main function of the program has only a couple of checks and then calls the critical sub functions Analysis. Figure 1 is a map of the main function of the program.

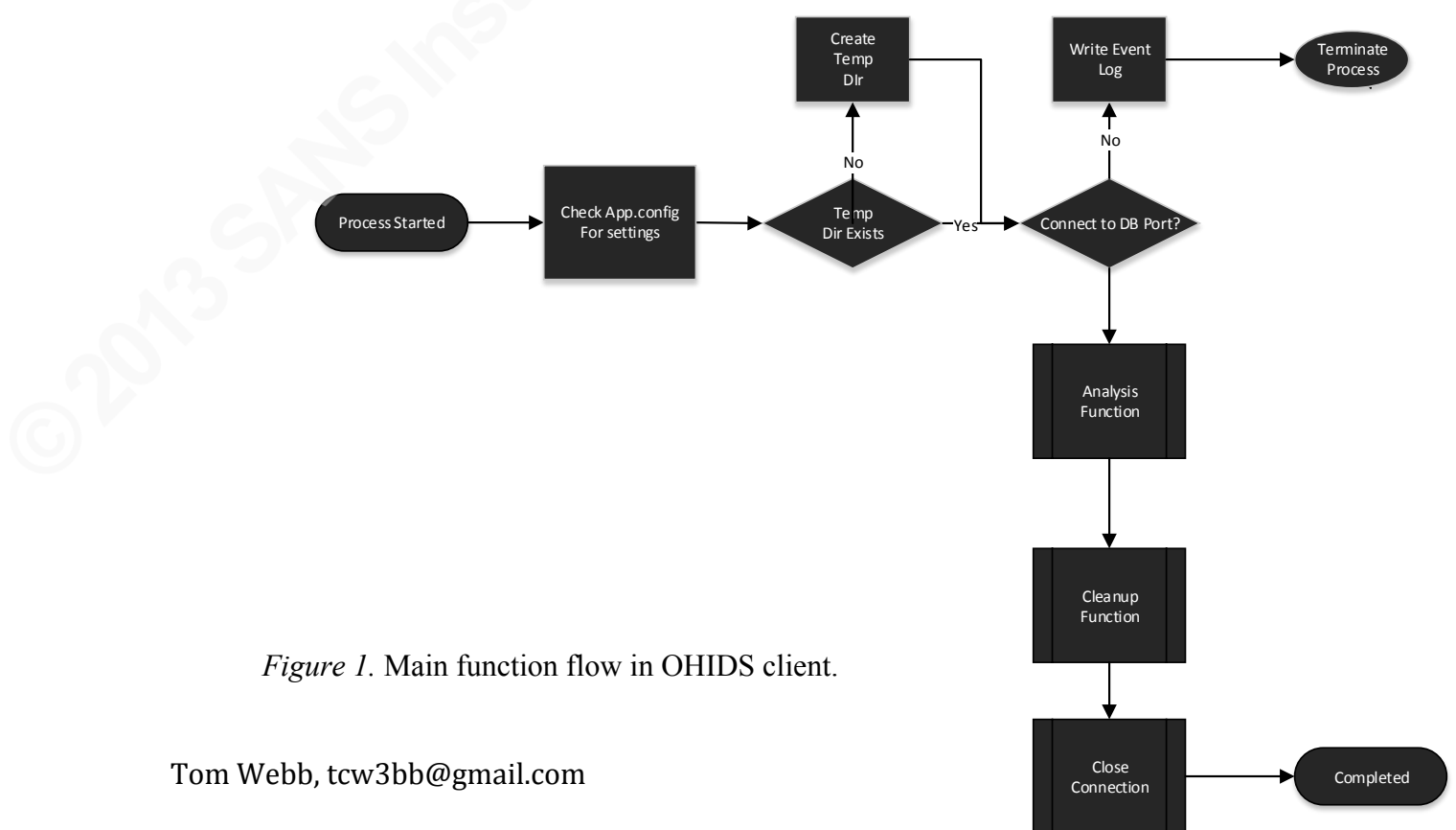

© 2013 The SANS Institute

**Author retains full rights** 

## **3.3. Input**

This section will cover collecting data from the PC. The client is not allowed to read any table in the MySQL database directly (e.g. the user has limited rights to only insert) and must use stored procedures for any queries. Additionally, they can only insert into temporary tables and not in the permanent tables.

#### **3.3.1. Analysis Function**

This function collects the majority of the data for the application. The PC\_Id is the unique number that is stored in the PC\_Info table for each computer as the primary key. Before we can start generating results from the data, we need to know the PC\_Id for this system. To do this, we call the function comid\_sql that uses a stored procedure (Appendix B) to query the table and determine if an entry for the computer name already exists, if so, it will respond with the corresponding ID. If no name exists in the table, it creates a new ID and placeholder information. Once the client has determined its PC\_Id, it will then proceed to collect data. Figure 2 shows how the analysis function flows.

To make sure OHIDS does not greatly effect performance, a sensitive data scan runs on a weekly basis and is set to a low priority. The last date Find\_SSN.exe is run gets stored in the registry key defined in the app.config file in HKLM hive.

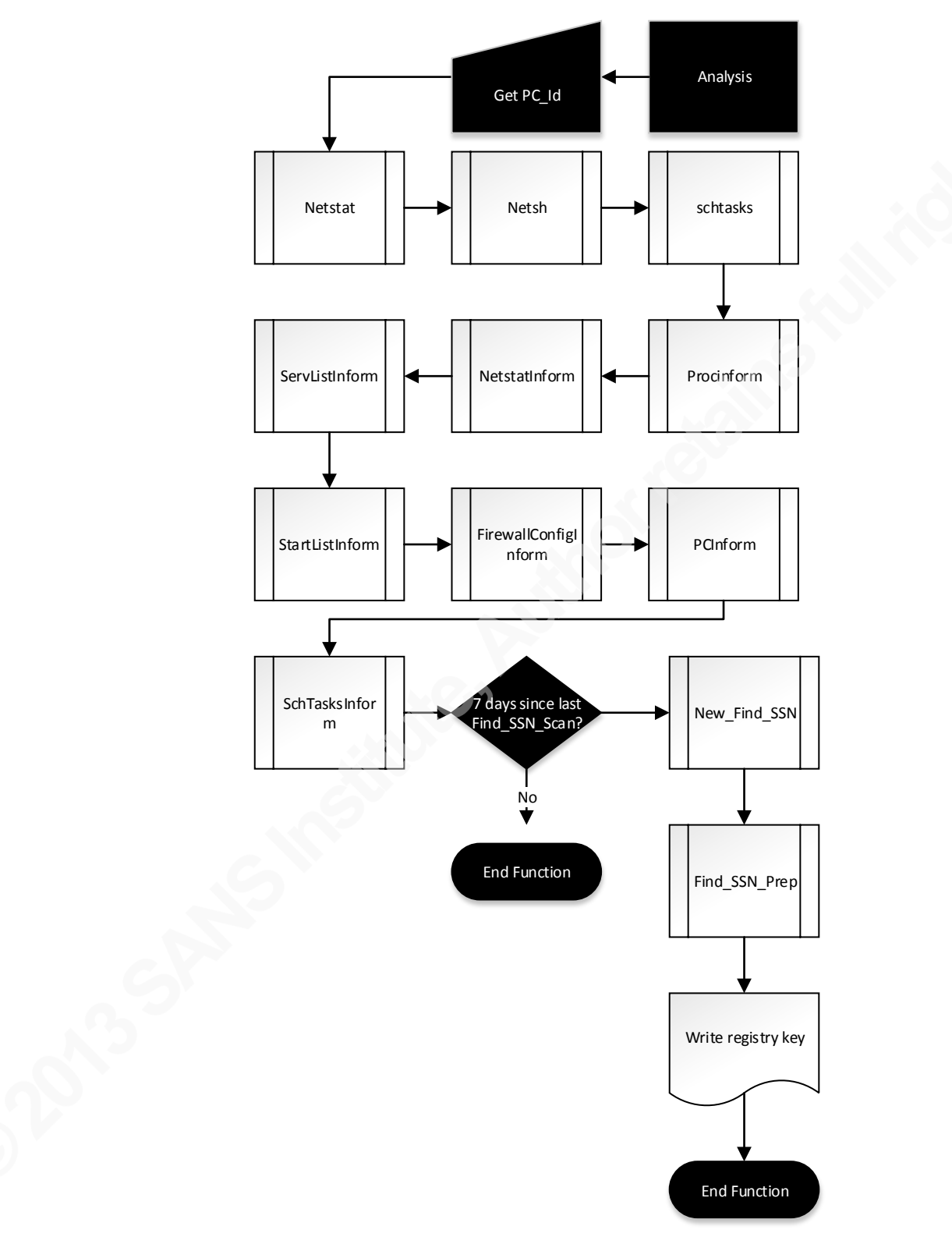

*Figure 2.* Analysis function flow in OHIDS client.

#### **3.3.2. Netstat**

To get a list of programs that have current connections and listening ports open, we use the netstat –nao command. The output redirects to a temporary file and parsed using the NetstatInform function.

#### **3.3.3. Process list, MD5 and MAC Times**

The ProcInform function collects information about the process running on the system. Additionally, it collects information on the modules loaded including MD5, PID, Parent PID and MACtimes for each process and module.

To gather a list of processes, the windows API

System.Diagnostics.Process.GetProcesses() is used. WMI is used to get the parent process id (PPID) and modules for each process and results are written to a file. MAC times will be gathered for each file, using windows API, along with MD5 and File version information. Figure 3 gives a breakdown of how the function collects data.

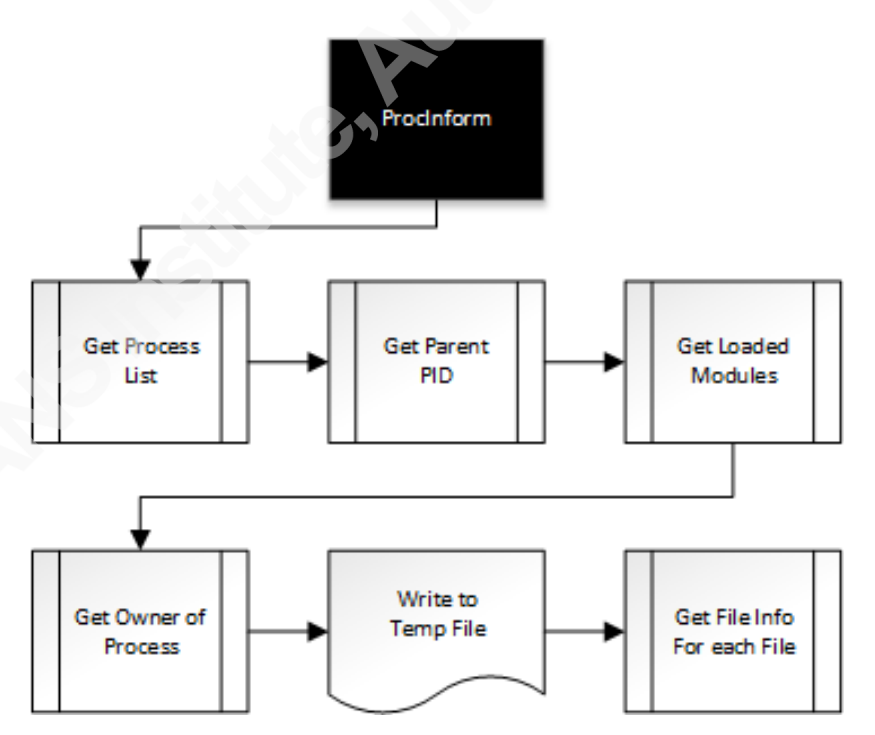

*Figure 3.* ProcInform function application flow in OHIDS client.

#### **3.3.4. Schedule Tasks**

The list of scheduled tasks are generated via the built-in utility schtasks /query / $\gamma$ /fo csv. The output lists items any item scheduled with task scheduler or the command line at.exe. The csv file is parses and loads into the database.

#### **3.3.5. Services**

Service information is gathered using ServiceController.GetServices vb.net call. This information writes to a file, parses and loads into the database.

#### **3.3.6. Startup List**

Startup information is gathered using the WMI call Select \* from Win32 StartupCommand for StartupCommand. This list includes many different items that start when the system boots or the current user logs into the system. The results are placed directly into the table using a SQL insert statement eliminating the need for a temporary file written to the host.

#### **3.3.7. Firewall**

The windows firewall rules are collected using the built-in command netsh firewall show allowed program. According to Microsoft, the policy description standard means these rules are applied when the computer is not connected to the same network as the domain. The domain description means these are applied when the system is on the same network as the domain (Microsoft, 2005). This output is redirected to a file and based on the on which OS the file is broken up into the proper format to be loaded into the database.

#### **3.3.8. Sensitive Data Scan**

OHIDS calls the sensitive data scanner find\_ssn.exe two times, once for scanning the My Documents folder and the other to scan the current users' desktop, and create two separate logs. The entire user directory is not scanned due to the large number of false positives when looking at the user's temporary Internet cache and other file types stored in the folder.

#### **3.3.9. Error Log**

Error logging is straightforward. If the system cannot connect to the database, then an event log is created in the application event log with the source of OHIDS and event ID 234. If the database can be reached, all other logs are input into the Error\_Log table for troubleshooting.

## **3.4. Output**

All functions that have output use a function with the same name and ends in sql. These functions sends the output to the database and one example of this is the netstat\_sql function.

# **4. Database**

The database should be running on MySQL 5.1 or greater on a Linux server with at least 4GB of RAM. Storage should be approximately 1GB per every 2000 PC put into the system.

## **4.1. Main Tables**

The main table, PC Info, is where each computer in the database must have an entry. This table contains the PC name, IP, OS version, first and last time checked in and other overall information on the system. The primary key is the PC\_Id that uniquely identifies each computer that communicates to the system.

To update data in the PC\_Info table, a stored procedure compares the PC\_Name with the PC. Id and hashes it. This is the only table that never has any data purged from it and additional checking helps with integrity.

The Process table includes information about each process and modules loaded. The Netstat table contains results from the netstat command. Service, Startup\_List, Schd\_Tasks tables all contain information to detect persistence in malware. The PC\_Hash table contains a list of all process and DLLs running and hashes. The Error\_Log table contains errors generated by the agents when running on the systems to help with troubleshooting.

OHIDS | 13

#### **4.2. Additional Tables**

Several additional tables exist for whitelisting information; this will reduce the noise in the reports. The Good\_Serv table is a list of default services installed on Windows XP and Windows 7 that was created. The Good\_Hash table can be loaded with external lists of hashes or you can generate your own based on the company image. Using this table is covered in more detail in section 5.1.3. The Good\_File table is used to weed out other items that you have investigated and want to remove from future reports. Items in this table must contain the full path of the executable. (e.g. insert into Good\_File (Name) Value ('C:/Program Files/Trend Micro/OfficeScan Client/TmProxy.exe');) Currently, due to speed, wildcards are not supported for filtering. This makes it impossible to filter out applications installed in the user folder. To get around this, you can use the grep –v option on your output if needed.

#### **4.3. Temp Tables**

All major tables, except PC Info, have a temporary version of the tables. This is a loading stage for comparisons, and is used to compare previous results to each other. A cron is setup to move the data daily from the temp table to the main table for storage.

#### **4.4. Permissions needed**

The SQL user for the client should have very little permissions. It should only be given insert permission to the temp tables and the ability to execute the two stored procedures used for the PC\_Info table. This limits the client the ability to read any information from the tables except for what the stored procedures allow.

#### **4.5. Stored Procedures**

OHIDS has two stored procedures, get\_com\_id and update\_comp\_info. The specific code for each procedure is in Appendix B and Appendix C.

#### **4.6. Daily Tasks**

The ohids-daily-rotate script should have a link placed in the /etc/cron.daily. Before data is moved, the script purges all data in the long-term tables that is older than 45 days. The information in the PC\_Info table is never removed. This script dumps the data, in CSV format, from the temp tables to the specified directory in the

DATA\_DUMP\_DIR variable. This data is for historical reasons to help with incident response when a compromise is not detected for long period.

# **5. Deployment**

#### **5.1. Client**

You may deploy the application to a folder on a network share or to a local directory. The application and dependencies will all be in one flat folder directory. Copy this directory to the place where you want it to run from. To change the default settings for the temporary file location, registry settings, and database username use the XML file in the same folder. A scheduled task should be setup via GPO and have it run daily as the System user to run the ohids.exe file.

OHIDS creates application events logs with the event id of 234 if it cannot establish a connection to the MySQL database. If you are experiencing any addition errors, you will need to check the Error\_log table in the database.

#### **5.2. Requirements and options**

For most external commands run via command prompt, the results create temporary files in the specified folder on the system. The following windows utilities are used to collect data: netstat.exe, netsh.exe, schtasks.exe. Server Install

To get started, you will need a Linux system that is running MySQL. The ohidsinstall script is a simple script that will create the MySQL database, load the schema for the database and move scripts into the directory /usr/local/ohids. You will need to create a .my.conf in the home directory for the user you plan to run the script. You only need to include the username and password in the file for admin access to the OHIDS database. Make sure you set the permissions to 400 on this file. Edit the variables in ohids-dailyrotate.sh to make sure the script is working as intended.

# **6. Mining Data**

# **6.1. Looking for signs of compromise**

As previously mentioned in the use cases, we are going to use analysis of what has changed on the computers each day. We will also use analysis of unique process running in a large environment and using known hiding places to find malware.

#### **6.1.1. Malicious process**

When detecting a malicious process, you need to know what a normal place for processes to run from is. As mentioned previously, temporary directories and system volume info is commonly used by malware. To get a list of common reports use the OHIDS report script. Make sure the Linux user has a .my.conf file in the user directory with a username and password for the database. To run the report, use ohids-reporter.sh – proc\_odd. This report (Figure 4) also looks up the process hash using Team Cymru hash lookup (http://www.team-cymru.org/Services/MHR/). The Cymru results shows the percentage of Anti-virus software that detected the hash as malicious. If the results contain NO\_DATA, no AV has determined the software is malicious.

PC\_ID, Process Path, MD5, Cymru\_Results "972" "C:/WINDOWS/TEMP/DK9423.EXE" "cd6798a36930f0e224253c5db3c92d4f" NO\_DATA

*Figure 4.* Sample report from Proc\_Odd.

To determine unique processes running in your environment the Proc\_Uniq report (Figure 5) will help you find possible random malware named processes. The report lists process in your environment that has less than five computers running the process.

```
Proc_Name Proc_File cat_num
ODSAgent C:/Program Files/DVD or CD Sharing/ODSAgent.exe 3
```
*Figure 5.* Sample report from Proc Uniq.

One of the most powerful ways to query this data is to compare the previous day's results to illuminate a lot of noise. The Proc\_Diff report will show you only new processes running on each computer that were not running on the previous day.

Reviewing all the various Diff reports should be part of your daily security operations process.

```
PC_Id Proc_File
83 C:/Program Files/Juniper Networks/Common Files/dsNcService.exe<br>83 C:/Windows/svstem32/svchost.exe
           83 C:/Windows/system32/svchost.exe
```
#### *Figure 6*. Sample report from Proc\_Diff.

The Proc\_Date report looks for processes that are running with a file create and/or modified date of less than 48 hours. This report differs from the Proc\_Diff report as malware can use the same name as another process, but the malware may not have manipulated the file dates.

**PC\_Id File\_Name MD5** 1187( C:/WINDOWS/ASSEMBLY/NATIVEIMAGES\_V2.0.50727\_64/SYSTEM.MANAGEMENT/C54FC0CAC648A174C5E35BD 6589C9390/SYSTEM.MANAGEMENT.NI.DLL

*Figure 7.* Sample report from Proc\_Date*.*

If you want to dig deeper into possible malicious process with OHIDS, querying the process ID in the Process table will give you a list of all the DLLS. According to Sikorski and Honig (2012), you can use the loaded DLLs to determine some of the capabilities of the malware (p. 17).

# **6.1.2. Detecting Persistence**

The Start List table, Sch. Tasks and Service. List are the key tables when looking for items where the malware will reload when the system restarts. The Start\_Loc report, queries the Start List table, is the lowest volume and tends to have the highest accuracy for detecting infections. Like the process version of this report, the Start\_Diff looks for typical places where malware likes to hide but only shows the difference between the same computers for the past 48 hours.

```
PC_Id Command
15 Facebook Messenger.lnk
15 OneNote 2007 Screen Clipper and Launcher.lnk
```
*Figure 8.* Sample report from Start Loc.

**PC\_Id\*\*\* Cname \*\*\*\*\*\*\*\*\*Command\*\*\*\*\*\*\*\*\*\*\*\*\*\*\*\*\*\*\*\*\*\*\*\*\*\*\*\*** 1252 1D5N1 C:/PROGRA~1/SAFECO~1/scClient.exe

*Figure 9.* Sample report from Start Diff.

#### **6.1.3. Compare Software Hashes**

Looking for software that is running the same reported version, but a different hash, can be tricky. You are relying on the developers to update the file version metadata any time a change is made. The Hash\_Comp report (Figure 10) compares MD5 hashes of running exes and DLL's with the same version number. If a hash does not match, it will display the name. I use this report as a final effort when other analysis is not working out. The success rate for detection has been very low on this report in my uses.

**Filename\* \*\*\*\*\*Version MD5** ADL.FOUNDATION.DLL 2.0.3299.28586 0a8e6b6caac2d01de4c56b15022a6b3b ADL.FOUNDATION.DLL 2.0.3299.28586 1bbdbd33cde07ba454923247a9b0be12 ADL.FOUNDATION.DLL 2.0.3299.28586 1d5a364193eed5a97803b95377ac15ee

*Figure 10.* Sample report from Hash\_Comp.

The most well known hash dataset is the National Institute of Standards and Technology's National Software Reference Library(2009). You can also use their Knoppix CD to create your own list from you standard desktop image. By loading this information into the Good\_Hash table, you can use it to reduce the noise in these reports. This can be done by comparing the results of the MD5s to the items listed in the Good Hash table and only displaying items that do not match. If you want to have any your queries filter based on this table, you can add "WHERE MD5 not in (select DISTINCT MD5 from Good\_Hash)" to the end of the query. This is already done in the Hash Comp report.

If you are allowed to send data offsite or if you want to uses these hashes with other tools, the nsrllookup (nsrllookup, 2013) software allows you to send hashes to a database for lookups. The project is hosting a copy of the NSRL hashes to query for free, but if you use a third party, make sure you verify these results. By dumping the results of

the Hash\_Comp report into a file and then running the following command "nsrllookup -s nsrl.kyr.us <hash" you get a list of only unknown hashes from the database.

## **6.2. Personally Identifiable Information Scan results**

As mentioned previously in the use case 1.6.1, finding out which system has sensitive data is critical to determine what level of response you should provide to a compromised system. To get a list of sensitive data for a specific computer, use the – Ssn. Comp switch followed by the computer name (e.g.  $-Ssn$  Comp 'PC  $ID$ ). The total includes the total number of SSNs and/or credit card numbers found on the system. The SSN Top report include the top 25 highs totals.

**Date \*\*\* PC\_Id\* Cname \*\*\*\* \*\*\* Total IP** 2013-03-01 586 KDJFLWGQ1 12644 1.2.3.4<br>2013-03-08 271 KLDJFLOEIU 10730 1.2.3.5 271 KLDJFLOEIU 10730 1.2.3.5

*Figure 11.* Sample report from SSN Top.

This report will give you a list of files that contain possible social security numbers and/or credit card number count on the system. We do not keep track of the actual SSN/CCN found on the system. An additional indicator, if these are false positives, are location of the files and file names. For example, if you have a file that shows 5,000 PII count and it's called mathematical analysis of water sample.xls chances are this is a false positive. The spreadsheet likely has many numbers in it for data samples. However, if the file name is  $Q3$  finance dept.xls it is likely to be a true positive and escalate this incident appropriately. You can also call the individual armed with this information and ask specific questions about these files. In this case, you will likely get an accurate response from the user.

# **7. Proactive Steps to prevent breaches**

#### **7.1. Remove Unnecessary Sensitive data**

Incidents will continue to happen in every environment and the best protection from data loss is to remove unnecessary data completely from system. A very effective way to remediating this issue is generating a top 25-user report on a weekly basis (e.g. – SSN\_TOP). With this data, you can create a helpdesk ticket and have them contact the

user about the data in the specific report. In addition, you can have this report sent to management so they understand the higher risk areas. In many cases, the user had forgotten the data was there or did not need to keep it on their system. If they need to keep it, you should work to determine acceptable recommendation to mitigate risks

# **7.2. Audit for unauthorized software**

The Proc Date report gives you a list of new software installed in the last 48 hours that was running on the system. This report can detect malware, but also detecting programs that are not allowed by policy (e.g., P2P applications, Cloud file sharing). If you have users running portable apps you will be able to detect this by looking at the path where the executable is running from.

# **8. Future plans**

## **8.1. Gather Specific Event logs**

Anyone who has looked at Windows event logs know they are very noisy. If you do not already have a centralized logging, then gathering a small number of events can be useful. Placing the event IDs you want to capture into the xml config will allow you to specify what logs you want to get back into the system. The NSA white paper "Spotting the Adversary with Windows Event Log Monitoring" contains a comprehensive listing of what event logs should be monitored (NSA, 2013). For Windows 7 systems, the following event ID's will initially be the items of interest to collect: 4740, 4624, 4625, 865, 8003, 8004, 8006, and 8007.

# **8.2. On demand Scanning/Service**

Having OHIDS run as a service would allow it to check-in at a short interval to the database and determine if it should run a new scan. This would then allow me to build a simple API to be used by an IDS to request data to be gathered on the host immediately. The data could then be quickly reviewed to determine if a network attack was successful.

# **8.3. API Hooking**

Software like El Jefe (El Jafe, 2013), which hooks the create process API and records the information to a MySQL server, has been around for a couple of years. By

OHIDS  $\vert$  20

logging these specific calls, incident responders will know what processes are ran on a system and what started the process. Adding a similar functionality to this code would give CIRTs near real-time data on what is running in the environment. This is a much longer goal, as the on demand scanning will be easier to implement.

# **9. Conclusion**

Network IDS will continue to be used for a long time, while integrating NIDS information into security information and event management(SIEM) systems has made correlation of successful attacks easier, but collecting key information from the hosts is still the most beneficial information for CIRTs. Using OHIDS in conjunction with NIDS makes it possible to detect an incident via the NIDS then gather detailed analysis and determine the amount of sensitive data stored on the system. With the hash of the malware, other online resources may have already performed an analysis of the executable. If so, you can quickly determine if the capabilities of the malware allows access to any sensitive data found on the system. All this can be completed before you start your forensics collection of evidence. With the provided data, you can determine if it is necessary to do any additional investigation or begin the clean up process. By eliminating the need for in-depth analysis in some incidents or speeding up the forensics process, OHIDS enables CIRTs to handle incidents more efficiently and enable them to spend resources on the more complicated cases.

# **10. References**

- Bejtlich, R. (2006). *Extrusion Detection*. Upper Saddle River, NJ: Pearson Education, Inc.
- Caswell, B., Beale, J., & Baker, A. R. (2007). *Snort®: IDS and IPS Toolkit.* Burlington, MA: Syngress Publishing, Inc.
- Dyrmose, M. (2013, January 5). *Beating the IPS*. Retrieved from http://www.sans.org/reading\_room/whitepapers/intrusion/beating-ips\_34137
- El Jefe (2013). Retrieved from http://www.immunityinc.com/products-eljefe.shtml
- Frazier, M. (2010, January 26). *Combat the APT by Sharing Indicators of Compromise.* Retrieved from https://www.mandiant.com/blog/combat-apt-sharing-indicatorscompromise
- Find\_SSNs (2009). Retrieved from http://www.security.vt.edu/resources\_and\_information/find\_ssns.html
- *Help: Understanding Windows Firewall Profiles*. (2005, January 25). Retrieved from http://technet.microsoft.com/en-us/library/cc739685(v=ws.10).aspx
- Innella, P. (2001, November 16). *The Evolution of Intrusion Detection Systems*. Retrieved from http://www.symantec.com/connect/articles/evolution-intrusion-detectionsystems
- National Security Agency, Central Security Services. (2013). *Spotting the Adversary with Windows Event Log Monitoring* (TSA-13-1004-SG). Retrieved from website http://www.nsa.gov/ia/\_files/app/Spotting\_the\_Adversary\_with\_Windows\_Event \_Log\_Monitoring.pdf
- Niemelä, J. (2012). *Making Life Difficult for Malware*. Retrieved from http://www.blackhat.com/docs/webcast/bh-wb-May12- Making Life Difficult for Malware.pdf

Nsrllookup (2013). Retrieved from http://rjhansen.github.io/nsrllookup/

- Sikorski, M., & Honig, A. (2012). *Practical Malware Analysis*. San Francisco, CA: No Starch Press, Inc.
- Smaha, S. (1996). *Computer Misuse and Anomaly Detection – IV*. Retrieved from http://seclab.cs.ucdavis.edu/projects/cmad/4-1996/pdfs/Smaha.pdf
- U.S. Department of Commerce, National Institute of Standard and Technology. (2009). *National Software Reference Library*. Retrieved from http://www.nsrl.nist.gov/Downloads.htm#isos

# **Appendix A Database table layout**

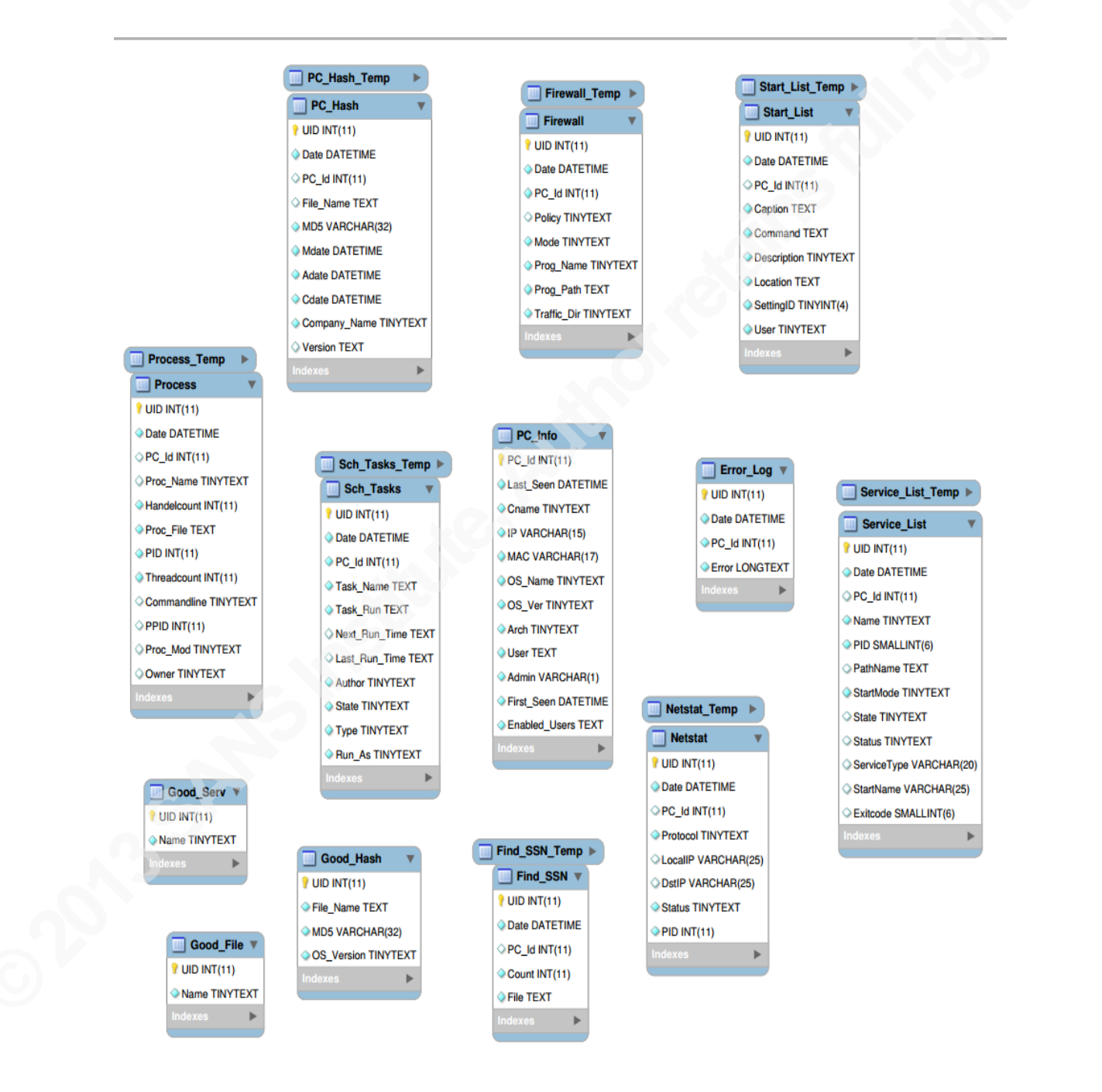

# **Appendix B get\_com\_id**

'Latest version of the code is available at https://code.google.com/p/open-sourcehost-based-ids/

DROP PROCEDURE IF EXISTS `OHIDS`.`get\_com\_id`; DELIMITER \$\$ CREATE PROCEDURE `OHIDS`.`get\_com\_id`(IN input VARCHAR(30), OUT compidnum INT) READS SQL DATA BEGIN DECLARE curdate\_val DATETIME; DECLARE compidnum int; SET @input=input; SET @compidnum= NULL;

prepare compid from 'select PC\_Id INTO @compidnum from PC\_Info where Cname= ? limit 1';

execute compid USING @input;

IF @compidnum IS NULL THEN SELECT NOW() INTO curdate val; INSERT INTO ITSO\_PC\_IR.PC\_Info (PC\_Id,Last\_Seen,Cname,IP,MAC,OS\_Name,OS\_Ver,Arch,User,Admin,First\_Seen,Ena bled Users) VALUES('0',curdate\_val,INPUT,'0.0.0.0','::','Windows','unknown','unknown','unknown',' unknown',curdate\_val,'me'); END IF;

execute compid USING @input;

select @compidnum;

DEALLOCATE PREPARE compid;

# **Appendix C Update\_comp\_info**

'Latest version of the code is available at https://code.google.com/p/open-sourcehost-based-ids/

DROP PROCEDURE IF EXISTS `OHIDS`.`update\_comp\_info`; DELIMITER \$\$

CREATE DEFINER='root'@'localhost' PROCEDURE 'update\_comp\_info'(IN authcode CHAR(32), IN PCid text, IN PCdate datetime, IN IP varchar(15), IN MAC varchar(17). IN OS\_NAME tinytext, IN OS\_VER tinytext, IN Arch tinytext, IN PCUser text, IN Admin varchar(1), IN Enabled Users text ) READS SQL DATA BEGIN prepare getcompname from 'select Cname INTO @mysqlcompname from PC\_Info where PC\_Id= ? limit 1' ;

SET @PCid=PCid; execute getcompname USING @PCid;

select md5(CONCAT (@mysqlcompname, @PCid)) into @sql\_auth\_code;

SET @PCdate=PCdate; SET  $@IP=IP;$ SET @MAC=MAC; SET @OS\_Name=OS\_Name; SET @OS\_VER=OS\_VER; SET @Arch=Arch; SET @PCUser=PCUser; SET @Admin=Admin; SET @Enabled\_Users=Enabled\_Users; SET @PCid=PCid;

IF authcode LIKE  $@sql$  authcode THEN prepare compupdate from 'UPDATE PC\_Info SET Last\_Seen= ?, IP= ?, MAC=?, OS\_Name= ?, OS\_Ver= ?, Arch= ?, User= ?, Admin= ?, Enabled Users= ? WHERE PC ID= ?'; execute compupdate USING @PCdate, @IP, @MAC, @OS\_Name, @OS\_VER, @Arch, @PCUser, @Admin, @Enabled\_Users, @PCid ;

DEALLOCATE PREPARE compupdate; else select "No Match";

END IF; DEALLOCATE PREPARE getcompname; **END** 

# **Appendix D OHIDS Client Code**

'OHIDS 1.0 'Authors - Tom Webb (tcw3bb@gmail.com), 'Previous Contributer Vipul Gupta (vipulgupta0@gmail.com) This script collects system specific data for forensic analysis This script will work on vb.net 4.0. 'https://code.google.com/p/open-source-host-based-ids/ Importing required modules Imports System. Net. NetworkInformation **Imports System.Management** Imports System.Security.Principal Imports System.Text.RegularExpressions **Imports System. Threading** Imports System.IO **Imports System.ServiceProcess** Imports Microsoft. Win32 Imports MySql.Data.MySqlClient **Imports System.Diagnostics** Module Module1 \*\*\*\*\*\*\*\*\*\*\*\*\*\*\*\*\*\*\*\*\*\*\*\*\*\*\*\*\*\*\*\*\*\* 'Declare constants Dim Machine As String = System. Environment. Machine Name 'Dim mydate = DateTime.Now.ToString("yyyy-MM-dd") 'new Dim mydate = Format(System.DateTime.Now, "yyyy-MM-dd HH:mm:ss") Const ForReading  $= 1$ Const ForAppending  $= 8$ Const ForOverWriting  $= 2$ Const OpenAsASCII =  $0$ Const OpenAsUnicode =  $-1$ Const OpenUsingDefault =  $-2$ Const OverWriteExisting =  $True$ Const HKLM = &H80000002 'HKEY LOCAL MACHINE Dim nowdate As Date =  $System.DateTimeNow.Date$ Dim RunCmds As Boolean

Dim wshNetwork As Object = CreateObject("WScript.Network") Dim strComputerName As String = Machine Dim oShell As Object = CreateObject("WScript.Shell")

#### $Dim$  dir = AppDomain. CurrentDomain. BaseDirectory

Dim strOutPutStream Dim strDate As Date Dim LocalUserName As String Dim osArch As String  $=$  "" Dim PC ID As Int32 Dim Registery Path As String  $=$ System.Configuration.ConfigurationManager.AppSettings("Registery Path") Dim Temp Path As String  $=$ System.Configuration.ConfigurationManager.AppSettings("Temp Path") 'MYSQL Variables Dim server As String  $=$ System.Configuration.ConfigurationManager.AppSettings("DB SERVER") Dim database As String  $=$ System.Configuration.ConfigurationManager.AppSettings("DB\_Database\_Name") Dim userid As String  $=$ System.Configuration.ConfigurationManager.AppSettings("DB\_UserId") Dim password As String  $=$ System.Configuration.ConfigurationManager.AppSettings("DB\_PASSWD") Dim ConnectionString = "server=" & server & ";" & "user id=" & userid & ";" & "password=" & password & ";" & "database=" & database & ";" & "SSL Mode=Required" & ";" & "check parameters=false"

Dim MysqlConn As MySqlConnection

```
'Main Module, entry to the program
Sub Main()
 If (Not System. IO. Directory. Exists (Temp Path)) Then
   System.IO.Directory.CreateDirectory(Temp Path)
 End If
 If QueryPort() = True Then
   Analyze()'After data collection, if no errors are encountered (the flag
   'is True), then write to registry
                'Cleanup, Rename Files and Copy to destination
   Cleanup()MySQLCloseConnection() ' last thing to run
```
Else 'Bow out because server is not open." End If

End Sub

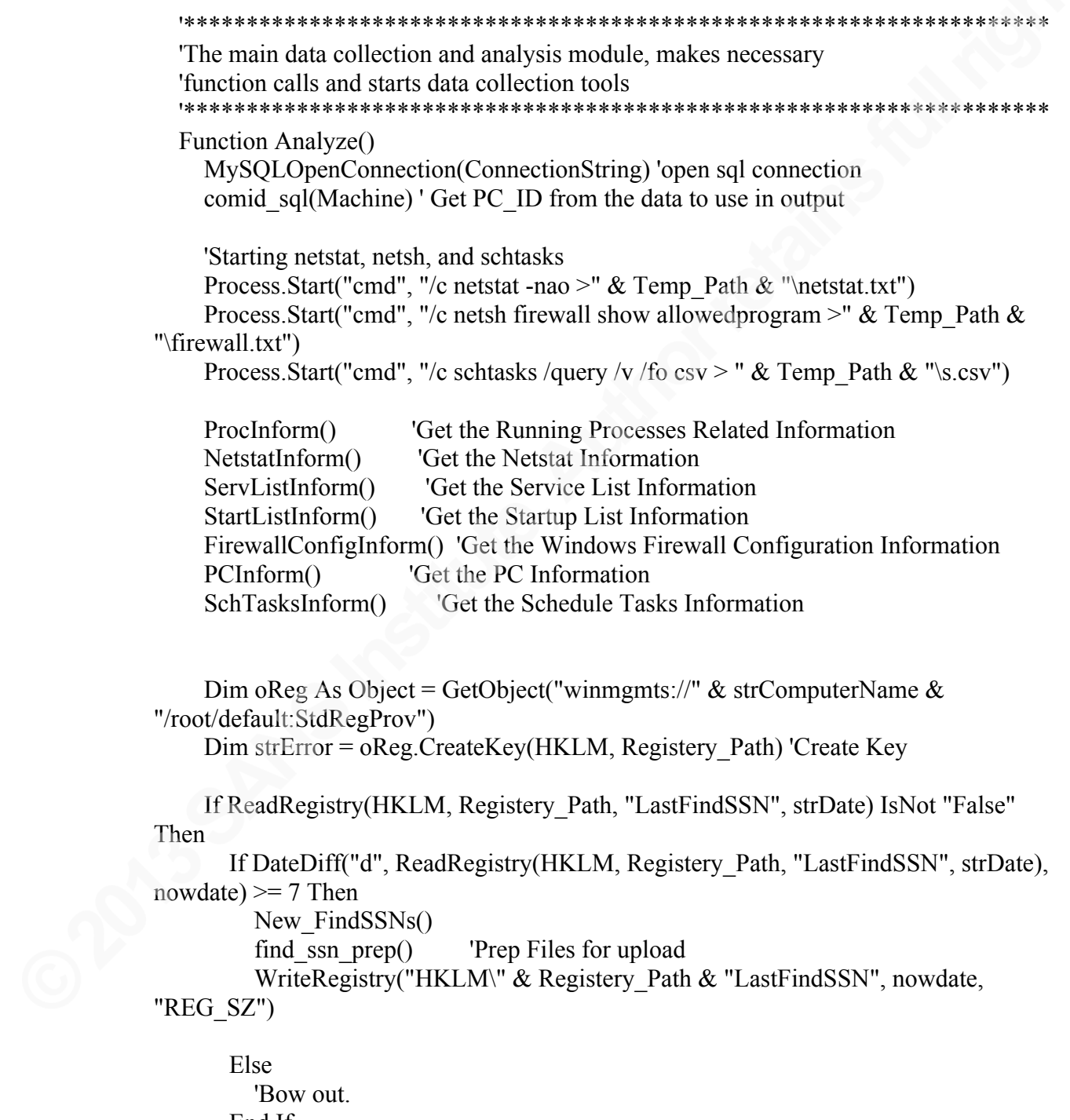

End If End If

 Return Err() End Function

Function New FindSSNs()

 If (My.Computer.Info.OSFullName.Contains("Windows XP")) Then Dim WinXPFindSSN As New System.Diagnostics.Process Dim ssnargs As String = " -p "  $\&$  """c:\Documents and Settings\"  $\&$ LocalUserName & "\My Documents""" & " -o " & Temp\_Path & " -t csv -a" Try

Dim SI As New ProcessStartInfo(dir & "Find\_SSNs.exe", ssnargs)

 WinXPFindSSN.StartInfo = SI WinXPFindSSN.Start() WinXPFindSSN.WaitForExit()

'Rename the file before its over written for the second scan of desktop

 Dim OldName, NewName As String OldName = Temp\_Path  $&$  "\Find\_SSNs.csv" NewName = Temp\_Path & "Find\_SSNs1.csv" ' Define file names. Rename(OldName, NewName) ' Rename file. ' System.IO.File.Delete("c:\temp\Find\_SSN.txt")

#### Catch ex As Exception

error sql("Error in findssn function file rename to Find SSN1.csv:"  $\&$ ex.Message)

End Try

 Dim WinXPFindSSNDekstop As New System.Diagnostics.Process Dim ssnargsdesk As String = " -p "  $\&$  """c:\Documents and Settings\"  $\&$ LocalUserName & "\Desktop""" & " -o " & Temp\_Path & " -t csv -a" Dim SI2 As New ProcessStartInfo(dir & "Find\_SSNs.exe", ssnargsdesk)

 WinXPFindSSNDekstop.StartInfo = SI2 WinXPFindSSNDekstop.Start() WinXPFindSSNDekstop.WaitForExit()

Else ' Windows Vista or greater

 Dim Win7FindSSN32 As New System.Diagnostics.Process Dim ssnargs32 As String = " -p "  $\&$  """c:\Users\"  $\&$  LocalUserName  $\&$  "\Local Documents"""  $\&$  " -o "  $\&$  Temp\_Path  $\&$  " -t csv -a"

```
Try
```
Dim SI As New ProcessStartInfo(dir & "Find\_SSNs.exe", ssnargs32)

```
'Console.WriteLine(dir & "Find SSNs.exe" & ssnargs32)
'Console.ReadLine()
```
 $Win7FindSSN32.Starthf0 = SI$ Win7FindSSN32.Start() Win7FindSSN32.WaitForExit()

'Rename the file before its over written

Dim OldName, NewName As String OldName = Temp Path & "\Find SSNs.csv" NewName = Temp Path & "\Find\_SSNs1.csv" 'Define file names. Rename(OldName, NewName) 'Rename file.

Catch ex As Exception

error sql("Error in findssn function file rename to Find SSN1.csv:"  $\&$ ex.Message)

End Try

```
Dim Win7FindSSN32desk As New System.Diagnostics.Process
      Dim ssnargs32desk As String = " -p " & """c:\Users\" & LocalUserName &
"\Desktop""" & " -o " & Temp Path & " -t csv -a"
      Try
```
Dim SI2 As New ProcessStartInfo(dir & "Find SSNs.exe", ssnargs32desk)

 $Win7FindSSN32$ . StartInfo = SI2 Win7FindSSN32.Start() Win7FindSSN32.WaitForExit()

```
Catch ex As Exception
```
error sql("Error in findssn function file rename to Find SSN1.csv:" & ex.Message)

End Try

End If

Return Err()

**End Function** 

'FIND SSN PREP 'Gets the results from ssn find ready for SQL insertion 

```
Function find ssn_prep()
     Try
      If File.Exists(Temp_Path & "\Find_SSNs1.csv") Then
         text combine(Temp_Path & "\Find_SSNs.csv", Temp_Path &
"\Find_SSNs1.csv") 'Combine the two results file into one find_ssn1.csv
       Else
         Dim oldname = Temp_Path & "\Find_SSNs.csv"
         Dim newname = Temp_Path & "\Find_SSNs1.csv"
          Rename(oldname, newname) ' Always have a file named Find_SSNs1.csv it 
results from the other scan
       End If
        Dim ssnline As StreamReader
       Dim myline As String
       ssnline = New StreamReader(Temp_Path & "\Find_SSNs1.csv", FileMode.Open)
      Do While ssnline.Peek \geq 0 myline = ssnline.ReadLine() ' set myline as varible for each line read
          ' Console.WriteLine(myline)
          ' Console.Read()
          If Not myline.Contains("#") Then ' remove file header of #
            If Not myline.Contains("NO") Then ' Removes lines where no data found
               Dim Values() As String = Split(myline, ",")
               ' Console.WriteLine(Values(0) + Values(2)) ' we only need the 1st and 
3rd values
              findssn_sql(mydate, Values(0), Values(2))
            End If
          End If
       Loop
        ssnline.Close()
        ssnline.Dispose()
     Catch ex As Exception
       error_sql("Error in findssn_prep function:" & ex.Message)
     End Try
     Return vbNullString 'stops vb.net error
   End Function
   '*********************************************************************
   'Cleanup, Rename Files and Copy to destination
   '*********************************************************************
   Function Cleanup()
```
Try

System.IO.File.Delete(Temp\_Path & "\s.csv") System.IO.File.Delete(Temp\_Path & "\s\_distinct.csv") System.IO.File.Delete(Temp\_Path & "\firewall.txt")

System.IO.File.Delete(Temp Path & "\ua.csv") System.IO.File.Delete(Temp Path & "\schTaskFinal.csv") System.IO.File.Delete(Temp Path & "\Find SSNs") System.IO.File.Delete(Temp Path & "md5sum.csv") System.IO.File.Delete(Temp Path & "\process.csv") System.IO.File.Delete(Temp Path & "\Find SSNs.csv") System.IO.File.Delete(Temp Path & "\Find SSNs1.csv") Catch ex As Exception

End Try

```
Dim sdatafile 2 As String
sdatafile2 = Temp Path + Machine + "File Content.csv"Delete any older file with the same name
If System. IO. File. Exists (sdatafile 2) Then
  System.IO.File.Delete(sdatafile2)
End If
```

```
If errors are encountered during data collection, set flag to False so that registry
 'is not written, else set it to True
 If Err. Number \leq 0 Then
   RunCmds = FalseElse
   RunCmds = TrueEnd If
 Return RunCmds
End Function
'Get the Schedule Tasks Information
Function SchTasksInform()
  Thread.Sleep(8000)
 Dim slines As String() = IO. File. ReadAllLines(Temp Path & "\s.csv")
 Dim dlines As String() = slines.Distinct.ToArray()'Get unique Scheduled tasks and write to a temp file
 IO.File.WriteAllLines(Temp Path & "\s distinct.csv", dlines)
 Dim schTaskFinal As String = Temp Path & "\schTaskFinal.csv"
 Dim schTaskFinalWriter As New System.IO.StreamWriter(schTaskFinal)
 'From the temp file, write in proper format to be written to the final file
 Dim tasklines As String() = IO. File. ReadAllLines(Temp Path & "\s distinct.csv")
 Dim schoount As Integer = 0Dim schline As String()
 'Scheduled Tasks are differently arranged in Windows 7 and Windows XP
 'Following code does the formatting based on the OS
```

```
 'For Windows 7
     If (My.Computer.Info.OSFullName.Contains("Windows 7")) Then
        For schcount = 1 To tasklines.Count - 1
          'The scheduled task fields are surrounded by double quotes, split them
          'based on the double quotes
          schline = Regex.Split(tasklines(schcount), """")
          If schline(19).StartsWith(" ") Then
            schtask sql(mydate, PC ID, schline(3), schline(17), schline(5), schline(11),
schline(15), schline(25), schline(39), schline(31))
          Else
            schtask sql(mydate, PC_ID, schline(3), schline(17), schline(5), schline(11),
schline(15), schline(23), schline(37), schline(29))
          End If
        Next
        'For Windows XP
     ElseIf My.Computer.Info.OSFullName.Contains("Windows XP") Then
       For scheount = 2 To tasklines. Count - 1
          schline = Regex.Split(tasklines(schcount), """")
          Dim ldate As String
          Dim ndate As String
          Try
             'If the dates are in a different format, convert them to maintain consistency
            Dim mdate As Date = CDate(schline(9))Dim ntime As Date = CDate(schline(5)) ndate = ntime.ToString
             ldate = mdate.ToString
          Catch ex As Exception
            ndate = \text{schline}(9). ToString
            ldate = \text{schline}(5). ToString
          End Try
         schtask sql(mydate, PC_ID, schline(3), schline(17), ndate, ldate, schline(13),
schline(23), schline(25), schline(37))
        Next
     End If
     schTaskFinalWriter.Close()
     Return Err()
   End Function
    '*********************************************************************
   'Get the Windows Firewall Configuration Information
   '*********************************************************************
   Function FirewallConfigInform()
     'Windows Firewall Configuration Information
     Dim Machine As String = System.Environment.MachineName
     Thread.Sleep(8000)
```

```
 Dim sfresult As String()
 Dim dors As String = ""
 Dim bline() As String
 Dim sr As String()
 Dim sep() As String
 'Formatting is different in Windows 7 and XP
 'Windows XP does not return the Traffic Direction Information
 If (My.Computer.Info.OSFullName.Contains("Windows 7")) Then
   Try
     Dim rflines As String() = IO.File.ReadAllLines(Temp_Path & "\firewall.txt")
     For i = 0 To rflines. Length - 1
       sfresult = Split(rflines(i), " ")
       If sfresult(0). To String = "Allowed" Then
          i = i + 3dors = s fresult(4)
          sr = Split(rflines(i), "")If sr(0). ToString = "Enable" Or sr(0). ToString = "Disable" Then
            bline = Regex.Split(rflines(i), "\s\s+")sep = Regex.Split(bline(2), " / ") 'This writes the first line that matches criteria
            firewall_sql(mydate, PC_ID, dors, bline(0), sep(0), sep(1), bline(1))
           End If
        End If
       If sfresult(0). ToString = "Enable" Or sfresult(0). ToString = "Disable" Then
          bline = \text{Regex}.\text{Split}(rflines(i), \text{``s's+''})If bline(1). ToString = "Inbound" Or bline(1). ToString = "Outbound" Then
            sep = Regex.Split(bline(2), " / ") 'This writes the subsequent lines that match the criteria
            firewall_sql(mydate, PC_ID, dors, bline(0), sep(0), sep(1), bline(1))
           End If
        End If
     Next
   Catch ex As Exception
     error sql("Error in FirewallconfigInform function:" & ex.Message)
   End Try
 ElseIf My.Computer.Info.OSFullName.Contains("Windows XP") Then
   Try
    Dim rflines As String() = IO.File.ReadAllLines(Temp_Path & "\firewall.txt")
     For i = 0 To rflines. Length - 1
       sfresult = Split(rflines(i), ")
       If sfresult(0).ToString = "Allowed" Theni = i + 3
```

```
dors = s fresult(4)
             sr = Split(rflines(i), "")If sr(0). To String = "Enable" Or sr(0). To String = "Disable" Then
               bline = Regex.Split(rflines(i), "\s\s+")
               sep = Regex.Split(bline(1), "('")This writes the first line that matches the criteria
               firewall sql(mydate, PC ID, dors, bline(0), sep(0), sep(1), bline(1))
             End If
           End If
           If sfresult(0). To String = "Enable" Or sfresult(0). To String = "Disable" Then
             bline = Regex.Split(rflines(i), "\s\s+")
             sep = Regex.Split(bline(1), "('")This writes the subsequent lines that match the criteria
             firewall sql(mydate, PC ID, dors, bline(0), \text{sep}(0), \text{sep}(1), bline(1))
           End If
         Next
      Catch ex As Exception
         error sql("Error in FirewallconfigInform function:" & ex.Message)
      End Try
    End If
    Return Err()End Function
  'Get the Startup List Information
  Function StartListInform()
    Dim obj WMI, objStartup, rQuery
    'Creating a WMI object
    'impersonate means that the current user's permissions will be used by WMI
    'We will be running the script as a whole with elevated permissions, so that is what
    'matters in the end, this is why defaults used here
    'In a nutshell, connecting to WMI using defaults
    obj WMI =
GetObject("winmgmts: {impersonationLevel=impersonate}!\\.\root\cimv2")
    rQuery = obj WMI.ExecQuery("Select * from Win32 StartupCommand")
    For Each objStartup In rQuery
      start_list_sql(mydate, PC_ID, objStartup.Caption(), objStartup.Command(),
objStartup.Description(), objStartup.Location(), objStartup.SettingID(),
objStartup.User())
      'Console.Write(start list sql)
      'Console.Read()
    Next
    ' startListCsvWriter.Close()
```
#### Return Err() **End Function**

'Get the Service List Information

Function ServListInform()

Dim scServices() As ServiceController  $scService = ServiceController.GetService()$ Dim scTemp As ServiceController For Each scTemp In scServices Dim wmiService As ManagementObject wmiService = New ManagementObject("Win32 Service.Name="' +  $scTemp.ServiceName + """)$ wmiService.Get() service list sql(mydate, wmiService("Name").ToString, wmiService("ProcessID").ToString, wmiService("PathName").ToString, wmiService("StartMode").ToString, wmiService("State").ToString, wmiService("Status").ToString, wmiService("ServiceType").ToString, wmiService("StartName").ToString, wmiService("ExitCode").ToString)

Next scTemp Return  $Err()$ 

**End Function** 

'Get the Netstat Information 

Function NetstatInform()

#### Thread.Sleep(5000) **Try** Dim rlines As String() = IO. File. ReadAllLines(Temp Path & "\netstat.txt") Dim sResult As String() 'Formatting as needed For Each rline In rlines  $rline = Trim(rline)$  $sResult = Split($ rline, "") If (sResult(0). To String = "TCP") Then Dim tcpr As String  $=$  rline Dim tarr As String() = SplitFields(tcpr) netstat sql(mydate, PC ID, tarr(0), tarr(1), tarr(2), tarr(3), tarr(4))

```
ElseIf (sResult(0).ToString = "UDP") Then
          Dim udpr As String = rline
          Dim uarr As String() = SplitFields(udpr)
          netstat sql(mydate, PC ID, uarr(0), uarr(1), uarr(2), "", uarr(3))
        End If
      Next
      System.IO.File.Delete(Temp Path & "\netstat.txt")
    Catch ex As Exception
      error sql("Error in NetstatInform function:" & ex.Message)
    End Try
    Return Err()End Function
  'Get the Running Processes Related Information
  Function ProcInform()
    Dim oProcesses() As Process = System. Diagnostics. Process. GetProcesses()
    Dim pro As New Process()
    Dim csvFile As String = Temp Path & "\process.csv"
    Dim md5values As String = Temp Path & "\md5sum.csv"
    Dim md5writer As New System.IO.StreamWriter(md5values)
    'A temp file that will contain module names for all processes
    later we will select the uniques out of it
    Dim tempHashFile As String = Temp Path & "\thash.csv"
    Dim theolet As New System. IO. Stream Writer (temp HashFile)
    Dim outFile As New System.IO.StreamWriter(csvFile)
    'Formatting as needed
    Dim proModule As ProcessModule
    Dim comLine As String = ""
    Dim sPath As String
    Dim i As Integer
    For Each oProc As Process In oProcesses
      If Not (oProc.Id = 0) And Not (oProc.Id = 4) Then
        Dim Parent ID As Integer
        Dim objWMI, objProc, resQuery
        'Creating a WMI object
        'impersonate means that the current user's permissions will be used by WMI
        'In a nutshell, connecting to WMI using defaults
        objWMI =GetObject("winmgmts: {impersonationLevel=impersonate}!\\.\root\cimv2")
```
resQuery = objWMI.ExecQuery("Select \* from Win32 Process where ProcessID="  $&$  oProc.Id)

```
 For Each objProc In resQuery
            'For each process, get the parent ID
           Parent ID = objProc.ParentProcessID() ' To handle the DBNULL to string conversion exception, add a space
           comLine = objProc.CommandLine() & Space(1) Next
         Try
            'For each process, get the module names
            Dim args(1) As Object
            Dim ms As New ManagementObjectSearcher("SELECT * FROM 
Win32 Process WHERE ProcessId = " & oProc.Id)
            Dim usname As String
            For Each mo As ManagementObject In ms.Get
               If CUInt(mo.InvokeMethod("GetOwner", args)) = 0 Then
                usname = args(1). ToString & ": " & args(0). ToString
                 sPath = oProc.MainModule.FileName
                 Dim proStartInfo As New ProcessStartInfo(oProc.ProcessName)
                 oProc.StartInfo = proStartInfo
                 Dim proModuleCollection As ProcessModuleCollection
                 proModuleCollection = oProc.Modules
                 Dim UCFilename As String
                For i = 0 To proModuleCollection.Count() - 1
                   probodule = probModuleCollection(i)Proc_sql(mydate, PC_ID, oProc.ProcessName,
oProc.HandleCount.ToString, sPath, oProc.Id.ToString, oProc.Threads.Count.ToString, 
comLine, Parent ID.ToString, proModule.FileName, usname)
                    'Changing case to maintain consistency 
                    UCFilename = UCase(proModule.FileName.ToString)
                    thFile.WriteLine(UCFilename)
               Next i
              End If
            Next
          Catch ex As Exception
           error sql("Error in process function:" & ex.Message)
          End Try
       End If
     Next
     outFile.Close()
     thFile.Close()
    Dim tlines As String() = IO.File.ReadAllLines(Temp_Path \& "\thash.csv")
     'Getting the distinct names of loaded modules (to avoid recalculation of 
     'hash for the same file.
     Dim distinctlines As String() = tlines.Distinct.ToArray()
     IO.File.WriteAllLines(Temp_Path & "\hash.csv", distinctlines)
    Dim hlines As String() = IO.File.ReadAllLines(Temp_Path & "\hash.csv")
```
'Formatting as needed For Each hline In hlines

```
XP does raises error on some characters in filenames while Win 7 ignores them
      'So remove invalid characters altogether from filenames
      'If no invalid characters present, no harm done
      hline = hline. Trim(Path. GetInvalidFileNameChars())
      hline = hline. Trim(Path. GetInvalidPathChars())
      Dim the File As New FileInfo(hline)
      Dim the File VInfo As File Version Info
      the FileVInfo = FileVersionInfo.GetVersionInfo(hline)MD5_sql(mydate, PC_ID, hline, MD5CalcFile(hline),
theFile.LastWriteTime.ToString("yyyy-MM-dd HH:mm:ss"),
theFile.LastAccessTime.ToString("yyyy-MM-dd HH:mm:ss"),
theFile.CreationTime.ToString("yyyy-MM-dd HH:mm:ss"),
the File VInfo. Company Name, the File VInfo. File Version)
    Next
    md5writer.Close()
    System.IO.File.Delete(tempHashFile)
    System.IO.File.Delete(Temp Path & "\hash.csv")
    Return Err()End Function
  'Get the PC Information
  Function PCInform()
    Dim ip() As System. Net. IPAddress =
System.Net.Dns.GetHostAddresses(System.Net.Dns.GetHostName())
    Dim ipadd As String = ""
    Dim mac As String = ""
    Dim Wmi As New System.Management.ManagementObjectSearcher("SELECT *
FROM Win32 NetworkAdapterConfiguration")
    'Windows 7 returns IP addresses differently than Windows XP
    'Collecting IP addresses based on the OS
    If (My.Computer.Info.OSFullName.Contains("Windows 7")) Then
      Try
        ipadd = ip(2). To String
      Catch ex As Exception
        ipadd = ip(1). To String
      End Try
    ElseIf My.Computer.Info.OSFullName.Contains("Windows XP") Then
      ipadd = ip(0). To String
    End If
```

```
 For Each WmiObj As ManagementObject In Wmi.Get
       If CBool(WmiObj("IPEnabled")) Then
         If (WmiObj("IPAddress")(0)) = ipadd Then mac = WmiObj("MACAddress")
          End If
       End If
     Next
 '
     'Determine What users is currently logged into the system by getting the user that is 
running explorer.exe shell
     Dim ActualUserName As String = ""
     Dim CurrentProcesses As Management.ManagementObjectCollection
     Dim ProcessSearch As Management.ManagementObjectSearcher
     Dim ProcessItem As Management.ManagementObject
     ProcessSearch = New Management.ManagementObjectSearcher("Select * from 
Win32 Process")
     CurrentProcesses = ProcessSearch.Get
     For Each ProcessItem In CurrentProcesses
        Dim ProcessOwner(2) As String
       ProcessItem.InvokeMethod("GetOwner", ProcessOwner)
       If (ProcessItem("Name").ToString = "explorer.exe") Then
          ActualUserName = ProcessOwner(0).ToString
          LocalUserName = ProcessOwner(0).ToString
          ' Console.WriteLine(ActualUserName)
          Exit For
       End If
     Next
 '
     'Determine if the Users logged in is part of the local computer admin user group
     Dim serverName = "."
     Dim oGroup As Object = GetObject("WinNT://" & serverName & 
"/Administrators") 'Get list of local users that are part of admin group
     Dim isadmin As String = ""
    If Err Number = 0 Then
       Dim bUserExist As Boolean = False ' init value
       Dim oUser As Object
       'Console.WriteLine("COMPUTER: " & serverName)
       'Console.WriteLine("*************************************")
       For Each oUser In oGroup.Members
          ' Console.WriteLine(oUser.Name)
          If ActualUserName = oUser.Name Then ' Both Logged in user and admin 
group user are the same
            isadmin = "Y"
            ' Console.WriteLine(isadmin)
```

```
Exit For 'If yes exit for loop
        Else
          isadmin = "N"
          'Console.WriteLine(isadmin)
        End If
      Next
    End If
    'Getting the OS Architecture - 32 or 64 bit
    osArch = IntPtr.Size * 8Dim useraccounts As String = Temp Path & "\ua.csv"
    Dim uaWriter As New System.IO.StreamWriter(useraccounts)
    Dim objWshNet As Object = CreateObject("WScript.Network")
    Dim strComputer As String = objWshNet.ComputerName ' local computer
    Dim objWMIService, colltems, obj
    objWMIService = GetObject("winmgmts:\\" & strComputer & "\root\cimv2")
    colltems = objWMIService.ExecQuery
    ("Select * from Win32 UserAccount Where Domain = "" \& strComputer \& """)
    For Each obj In colltems
      If obj.Disabled = "False" Then
        uaWriter.WriteLine(obj.Caption)
      End If
    Next
    uaWriter.Close()
    'Listing all enabled users
    Dim readusers As String() = IO. File. ReadAllLines(useraccounts)
    Dim readuser As String
    Dim mystring As String = ""
    For Each readuser In readusers
      mystring = mystring + readuser + "
    Next
    PCinfo sql(PC ID, mydate, Machine, ipadd, mac, My.Computer.Info.OSFullName,
System.Environment.OSVersion.ToString, osArch + "bit", ActualUserName, isadmin,
mystring)
    Return Err()
  End Function
  'Query Port 3306 on selected server to see if it is available.
```

```
Function QueryPort()
```

```
Dim servip = System. Net. IPAddress. Parse(server)
   Dim hostadd As System. Net. IPAddress = servip 'users server from SQL server ip
declaired at top
   Dim EPhost As New System. Net. IPEndPoint (hostadd, 3306)
   Dim s As New
System.Net.Sockets.Socket(System.Net.Sockets.AddressFamily.InterNetwork,
System.Net.Sockets.SocketType.Stream, System.Net.Sockets.ProtocolType.Tcp)
   Try
     s.Connect(EPhost)
   Catch
   End Try
   If Not s.Connected Then
           QueryPort = False*****************Write TO Eventlog
     Dim sSource As String
     Dim sLog As String
     Dim sEvent As String
     Dim sMachine As String
     sSource = "OHIDS"sLog = "Application"sEvent = "Network Connection Failed to Database Server"
     sMachine = "."
     Dim ELog As New EventLog(sLog, sMachine, sSource)
     ELog.WriteEntry(sEvent)
     ELog. WriteEntry(sEvent, EventLogEntryType. Warning, 234, CType(3, Short))
   Else
     QueryPort = TrueEnd If
 End Function
  RegRead function
```
Function ReadRegistry(ByVal strHive, ByVal strKeyPath, ByVal strValueName, ByVal strValue) Dim readval As String On Error Resume Next Err.Clear() 'oReg.GetStringValue(strHive, strKeyPath, strValueName, strValue)

```
If Err. Number = 0 Then
     ReadRegistry = My.Computer.Registry.GetValue("HKEY_LOCAL_MACHINE"
& Registery Path, "LastFindSSN", Nothing)
   Else
     ReadRegistry = FalseEnd If
   Return ReadRegistry
 End Function
 'RegWrite function
 Function WriteRegistry(ByVal strKey, ByVal strValue, ByVal strRegType)
   Try
     Return oShell.RegWrite(strKey, strValue, strRegType)
   Catch ex As Exception
     error sql("Error writing registery:" &ex.Message)
   End Try
   Return vbNullString 'stops vb.net error
 End Function
 'Specify the path to a file and this routine will calculate your hash
 Public Function MD5CalcFile(ByVal filepath As String) As String
   ' open file (as read-only)
   Using reader As New System.IO.FileStream(filepath, IO.FileMode.Open,
IO.FileAccess.Read)
     Using md5 As New System.Security.Cryptography.MD5CryptoServiceProvider
       ' hash contents of this stream
       Dim hash() As Byte = md5. Compute Hash(reader)
       ' return formatted hash
       Return ByteArrayToString(hash)
     End Using
   End Using
 End Function
 Utility function to convert a byte array into a hex string
 Private Function ByteArrayToString(ByVal arrInput() As Byte) As String
   Dim sb As New System. Text. StringBuilder(arrInput. Length * 2)
   For i As Integer = 0 To arrInput. Length - 1
     sb. Append(arrInput(i). ToString("X2"))
   Next
   Return sb.ToString().ToLower
 End Function
 Private Function SplitFields(ByVal s As String) As String()
   Return Regex.Split(s, "\s+")
```
End Function

 Public Sub MySQLOpenConnection(ByVal pConnectionString As String) MysqlConn = New MySqlConnection() MysqlConn.ConnectionString = pConnectionString Try Dim Insert As New MySqlCommand MysqlConn.Open() Catch myerror As MySqlException ' Console.Write("Cannot connect to database: " & myerror.Message) ' Console.Read() ' Pauses the box for errors

 '\*\*\*\*\*\*\*\*\*\*\*\*\*\*\*\*Write TO Eventlog Dim sSource As String Dim sLog As String Dim sEvent As String Dim sMachine As String

 sSource = "OHIDS" sLog = "Application" sEvent = "Failed to Authenicate the Database Server" sMachine = "."

 Dim ELog As New EventLog(sLog, sMachine, sSource) ELog.WriteEntry(sEvent) ELog.WriteEntry(sEvent, EventLogEntryType.Warning, 234, CType(3, Short))

 End Try End Sub

```
 Public Sub MySQLCloseConnection()
   'Dim MysqlConn As MySqlConnection
   Try
     If Not MysqlConn Is Nothing Then
       If MysqlConn.State = ConnectionState.Open Then
          MysqlConn.Close()
          MysqlConn.Dispose()
       End If
     End If
   Catch ex As MySqlException
    error sql("Error chould not close connection:" & ex.Message)
   End Try
 End Sub
```
Function netstat sql(ByVal Ndate As String, ByVal Ncname As String, ByVal Nprotocol As String, ByVal Nlocaladdress As String, ByVal Nforeignaddress As String, ByVal Nstate As String, ByVal Npid As String)

Dim Insert As New MySqlCommand

Try

Insert.Connection = MysqlConn

Insert.CommandText = "Insert into Netstat\_Temp

```
(UID, Date, PC Id, Protocol, LocalIP, DstIP, Status, PID)" & "VALUES (0," & Chr(34) &
Ndate & Chr(34) & "," & Chr(34) & Ncname & Chr(34) & "," & Chr(34) & Nprotocol & 
Chr(34) & "," & Chr(34) & Nlocaladdress & Chr(34) & "," & Chr(34) &
Nforeignaddress & Chr(34) & "," & Chr(34) & Nstate & Chr(34) & "," & Chr(34) &
Npid & Chr(34) & ")"
       ' Console.Write(Insert.CommandText)
```
'Console.Read()

Insert.ExecuteNonQuery() 'runs the query Insert

Catch ex As MySqlException

```
error_sql("Error in netstat_sql:" & ex.Message)
```
End Try

Return vbNullString 'stops vb.net error

End Function

```
Function firewall_sql(ByVal FWdate As String, ByVal FWcname As String, ByVal
FWpolicy As String, ByVal FWmode As String, ByVal FWprog_name As String, ByVal 
FWprog_path As String, ByVal FWtraffic_dir As String)
```
Dim Insert As New MySqlCommand

Try

Insert.Connection = MysqlConn

Dim command As String = "Insert into Firewall\_Temp

```
(UID,Date,PC_Id,Policy,Mode,Prog_Name,Prog_Path,Traffic_Dir)" & "VALUES (0," & 
Chr(34) & FWdate & Chr(34) & "," & Chr(34) & FWcname & Chr(34) & "," & Chr(34) 
& FWpolicy & Chr(34) & "," & Chr(34) & FWmode & Chr(34) & "," & Chr(34) & 
FWprog_name & Chr(34) & "," & Chr(34) & FWprog_path & Chr(34) & "," & Chr(34)
& FW traffic dir & Chr(34) & ")"
       Dim command replace = Regex.Replace(command, "\langle \langle \cdot, \cdot \rangle \rangle")
        Insert.CommandText = command_replace
        'Console.Write(Insert.CommandText)
```
' Console.Read()

Insert.ExecuteNonQuery() 'runs the query Insert

Catch ex As MySqlException

error sql("Error in firewall sql:" & ex.Message)

End Try

Return vbNullString 'stops vb.net error

End Function

 Function schtask\_sql(ByVal STdate As String, ByVal STcname As String, ByVal STtask\_name As String, ByVal STtask\_run As String, ByVal STnext\_time\_run As String, ByVal STlast\_time\_run As String, ByVal STauthor As String, ByVal STstate As String, ByVal STtype As String, ByVal STrun\_as As String)

Dim Insert As New MySqlCommand

Try

Insert.Connection = MysqlConn

Dim command As String = "Insert into Sch\_Tasks\_Temp

(UID,Date,PC\_Id,Task\_Name,Task\_Run,Next\_Run\_Time,Last\_Run\_Time,Author,State, Type, Run As)" & "VALUES (0," & Chr(34) & STdate & Chr(34) & "," & Chr(34) & STcname & Chr(34) & "," & Chr(34) & STtask\_name & Chr(34) & "," & Chr(34) & STtask\_run & Chr(34) & "," & Chr(34) & STnext\_time\_run & Chr(34) & "," & Chr(34) & STlast time run & Chr(34) & "," & Chr(34) & STauthor & Chr(34) & "," & Chr(34) & STstate & Chr(34) & "," & Chr(34) & STtype & Chr(34) & "," & Chr(34) & STrun\_as  $&$  Chr(34)  $&$  ")"

Dim command replace = Regex.Replace(command, " $\langle \langle \cdot, \cdot \rangle \rangle$ ") Insert.CommandText = command\_replace

' Console.Write(Insert.CommandText)

' Console.Read()

Insert.ExecuteNonQuery() 'runs the query Insert

Catch ex As MySqlException

error sql("Error in schtask sql:" & ex.Message)

End Try

Return vbNullString 'stops vb.net error

End Function

Function start list sql(ByVal SLdate As String, ByVal SLname As String, ByVal SLcaption As Object, ByVal SLcommand As Object, ByVal SLdescription As Object, ByVal SLlocation As Object, ByVal SLSettingID As Object, ByVal SLuser As Object)

Dim Insert As New MySqlCommand

Dim SLcommand  $nq = Regex.Replace(SLcommand, """", "")' remove quote$ 

Try

Insert.Connection = MysqlConn

Dim command As String = "Insert into Start List Temp (UID,Date,PC\_Id,Caption,Command,Description,Location,SettingID,User)" & "VALUES (0," & Chr(34) & SLdate & Chr(34) & "," & Chr(34) & SLname & Chr(34) & "," & Chr(34) & SLcaption & Chr(34) & "," & Chr(34) & SLcommand\_nq & Chr(34) & "," & Chr(34) & SL description & Chr(34) & "," & Chr(34) & SL location & Chr(34) & "," & Chr(34) & SLSettingID & Chr(34) & "," & Chr(34) & SLuser & Chr(34) & ")" Dim command replace = Regex.Replace(command, "\\", "/") ' this changed the back slash to forward slash  $Insert. CommandText = command$  replace ' set variable to run ' Console.Write(Insert.CommandText) ' Console.Read() Insert.ExecuteNonQuery() 'runs the query Insert

 Catch ex As MySqlException error\_sql("Error in start\_list\_sql:" & ex.Message) End Try Return vbNullString 'stops vb.net error End Function

Function service list sql(ByVal Svdate As String, ByVal Svname As Object, ByVal Svpid As Object, ByVal Svpathname As Object, ByVal Svstartmode As Object, ByVal Svstate As Object, ByVal Svstatus As Object, ByVal Svtype As Object, ByVal Svstartname As Object, ByVal Svexitcode As Object)

Dim Insert As New MySqlCommand

Dim Svpathname\_nq = Regex.Replace(Svpathname, """", "") ' remove quote

' Console.Write(Svpathname\_nq)

' Console.Read()

Try

Insert.Connection = MysqlConn

Dim command As String = "Insert into Service List Temp

(UID,Date,PC\_Id,Name,PID,PathName,StartMode,State,Status,ServiceType,StartName, Exitcode)" & "VALUES (0," & Chr(34) & Svdate & Chr(34) & "," & Chr(34) & PC\_ID & Chr(34) & "," & Chr(34) & Svname & Chr(34) & "," & Chr(34) & Svpid & Chr(34) & "," & Chr(34) & Svpathname\_nq & Chr(34) & "," & Chr(34) & Svstartmode & Chr(34) & "," & Chr(34) & Svstate & Chr(34) & "," & Chr(34) & Svstatus & Chr(34) & "," & Chr(34) & Svtype & Chr(34) & "," & Chr(34) & Svstartname & Chr(34) & "," & Chr(34) & Svexitcode & Chr $(34)$  & ")"

Dim command replace = Regex.Replace(command, "\\", "/") ' this changed the back slash to forward slash

 ' Console.WriteLine(command\_replace)  $Insert. CommandText = command$  replace ' set variable to run ' Console.Write(Insert.CommandText) ' Console.Read() Insert.ExecuteNonQuery() 'runs the query Insert Catch ex As MySqlException error sql("Error in service list sql:"  $&$  ex.Message) End Try Return vbNullString 'stops vb.net error End Function

 Function Proc\_sql(ByVal Pdate As String, ByVal Pname As String, ByVal Pprocname As Object, ByVal Phandlecount As Object, ByVal Pprocfile As Object, ByVal Ppid As Object, ByVal Pthreadcount As Object, ByVal Pcommandline As Object, ByVal Pppid As Object, ByVal Pprocmod As Object, ByVal Powner As Object) Dim Insert As New MySqlCommand

Pcommandline = Regex.Replace(Pcommandline, """", "") ' remove quote

Try

Insert.Connection = MysqlConn

 Dim command As String = "Insert into Process\_Temp (UID,Date,PC\_Id,Proc\_Name,Handelcount,Proc\_File,PID,Threadcount,Commandline,PP ID,Proc\_Mod,Owner)" & "VALUES (0," & Chr(34) & Pdate & Chr(34) & "," & Chr(34) & Pname & Chr(34) & "," & Chr(34) & Pprocname & Chr(34) & "," & Chr(34) & Phandlecount & Chr(34) & "," & Chr(34) & Pprocfile & Chr(34) & "," & Chr(34) & Ppid & Chr(34) & "," & Chr(34) & Pthreadcount & Chr(34) & "," & Chr(34) & Pcommandline & Chr(34) & "," & Chr(34) & Pppid & Chr(34) & "," & Chr(34) & Pprocmod & Chr(34) & "," & Chr(34) & Powner & Chr(34) & ")" Dim command replace = Regex.Replace(command, " $\langle \langle \cdot, \cdot \rangle \rangle$ " this changed the back slash to forward slash Insert.CommandText = command\_replace ' set variable to run 'Console.Write(Insert.CommandText) 'Console.Read() Insert.ExecuteNonQuery() 'runs the query Insert Catch ex As MySqlException error sql("Error in Proc sql:" & ex.Message) End Try Return vbNullString 'stops vb.net error End Function

 Function MD5\_sql(ByVal Hdate As String, ByVal Hname As String, ByVal Hfilename As Object, ByVal Hmd5 As Object, ByVal Hmdate As Object, ByVal Hadate As Object, ByVal Hcdate As Object, ByVal Hcompanyname As Object, ByVal Hversion As Object)

Dim Insert As New MySqlCommand

' Pcommandline = Regex.Replace(Pcommandline, """", "") ' remove quote

Try

Insert.Connection = MysqlConn

Dim command As String = "Insert into PC Hash Temp

(UID,Date,PC\_Id,File\_Name,MD5,Mdate,Adate,Cdate,Company\_Name,Version)" & "VALUES (0," & Chr(34) & Hdate & Chr(34) & "," & Chr(34) & Hname & Chr(34) & "," & Chr(34) & Hfilename & Chr(34) & "," & Chr(34) & Hmd5 & Chr(34) & "," & Chr(34) & Hmdate & Chr(34) & "," & Chr(34) & Hadate & Chr(34) & "," & Chr(34) & Hcdate & Chr(34) & "," & Chr(34) & Hcompanyname & Chr(34) & "," & Chr(34) & Hversion & Chr $(34)$  & ")"

Dim command replace = Regex.Replace(command, " $\langle \langle \cdot, \cdot \rangle \rangle$ " this changed the back slash to forward slash

Insert.CommandText = command replace ' set variable to run

' Console.Write(Insert.CommandText)

'Console.Read()

Insert.ExecuteNonQuery() 'runs the query Insert

```
 Catch Ex As MySqlException
```
error\_sql("Error in MD5\_sql:" & Ex.Message) End Try Return vbNullString 'stops vb.net error End Function

Function comid\_sql(ByVal Compname As Object)

 Dim Q As New MySqlCommand Try Dim myname As MySqlParameter Dim PCID As MySqlParameter Dim PCIDreader As MySqlDataReader  $Q = New MySqlCommand("get com id", MysqlConn)$  Q.CommandType = CommandType.StoredProcedure myname  $= Q.Pa$ rameters.Add("Compname\_id", MySqlDbType.Text) PCID = Q.Parameters.Add("out", MySqlDbType.Text) PCID.Direction = ParameterDirection.Output myname.Value = Compname PCIDreader = Q.ExecuteReader()

 While PCIDreader.Read() PC  $ID = PCIDreader.GetString(0)$  ' Console.WriteLine(PC\_ID) ' Console.Read() End While PCIDreader.Close() Catch ex As MySqlException error\_sql("Error in comid\_sql:" & ex.Message) End Try

 Return vbNullString 'stops vb.net error End Function

 Function PCinfo\_sql(ByVal PpcID As Integer, ByVal Pcdate As String, ByVal Pcname As String, ByVal Pcip As String, ByVal Pcmac As String, ByVal Pcosname As Object, ByVal Pcosver As String, ByVal PCarch As String, ByVal Pcuser As Object, ByVal Pcadmin As Object, ByVal Pcenabledusers As String)

 Dim Update As New MySqlCommand ' Pcommandline = Regex.Replace(Pcommandline, """", "") ' remove quote Try Update = New MySqlCommand("update\_comp\_info", MysqlConn) Update.CommandType = CommandType.StoredProcedure Dim Auth Key As String = getMD5Hash(Machine & PC ID) ' this is used to prevenet people from guessing and overwriting records

 Update.Parameters.Add("Auth\_Key", MySqlDbType.Text) Update.Parameters.Add("PpcID", MySqlDbType.Text) Update.Parameters.Add("Pcdate", MySqlDbType.Text) Update.Parameters.Add("Pcip", MySqlDbType.Text) Update.Parameters.Add("Pcmac", MySqlDbType.Text) Update.Parameters.Add("Pcosname", MySqlDbType.Text) Update.Parameters.Add("Pcosver", MySqlDbType.Text) Update.Parameters.Add("Pcarch", MySqlDbType.Text) Update.Parameters.Add("Pcuser", MySqlDbType.Text) Update.Parameters.Add("Pcadmin", MySqlDbType.Text) Update.Parameters.Add("Pcenabledusers", MySqlDbType.Text) '

Update.Parameters("Auth Key").Value = Auth Key Update.Parameters("PpcID").Value = PpcID Update.Parameters("Pcdate").Value = Pcdate Update.Parameters("Pcip").Value = Pcip Update.Parameters("Pcmac").Value = Pcmac Update.Parameters("Pcosname").Value = Pcosname Update.Parameters("Pcosver").Value = Pcosver Update.Parameters("Pcarch").Value = PCarch Update.Parameters("Pcuser").Value = Pcuser Update.Parameters("Pcadmin").Value = Pcadmin Update.Parameters("Pcenabledusers").Value = Pcenabledusers Update.ExecuteNonQuery()

 Catch ex As MySqlException error\_sql("Error in PCINfo\_sql:" & ex.Message) End Try Return vbNullString 'stops vb.net error

End Function

 Function getMD5Hash(ByVal strToHash As String) As String Dim md5Obj As New Security.Cryptography.MD5CryptoServiceProvider Dim bytesToHash() As Byte = System.Text.Encoding.ASCII.GetBytes(strToHash)

bytesToHash = md5Obj.ComputeHash(bytesToHash)

Dim strResult As String = ""

 For Each b As Byte In bytesToHash  $strResult += b. ToString("x2")$ Next

```
 Return strResult
   End Function
  Public Function text combine(
  ByVal path to read file As String,
  ByVal path to append file As String
) As Boolean
     'Console.Write(path_to_append_file)
     'Console.Read()
    If ((IO. File. Exists(path to read file))And (IO.File.Exists(path to append file))
     ) Then
        Try
          System.IO.File.AppendAllText( _
           path to append file,
           System.IO.File.ReadAllText(path_to_read_file)
\overline{\phantom{a}}text combine = True Catch ex As Exception
         text combine = Falseerror sql("Error in text combine:" & ex.Message)
        End Try
     Else
       text_combine = False
     End If
   End Function
```
 Function findssn\_sql(ByVal ssndate As String, ByVal ssncount As Integer, ByVal ssnfile As String)

Dim Insert As New MySqlCommand

Try

Insert.Connection = MysqlConn

Dim command As String = "Insert into Find\_SSN\_Temp (UID, Date, PC Id, Count, File)" & "VALUES  $(0, " \& Chr(34) \& Ss)$  ssndate  $\& Chr(34) \& ","$ & Chr(34) & PC\_ID & Chr(34) & "," & Chr(34) & ssncount & Chr(34) & "," & Chr(34) & ssnfile & Chr(34) & ")"

Dim command replace = Regex.Replace(command, "\\", "/") ' this changed the back slash to forward slash

 $Insert. CommandText = command$  replace ' set variable to run

 'Console.Write(Insert.CommandText) ' Console.Read() Insert.ExecuteNonQuery() 'runs the query Insert

 Catch ex As MySqlException error sql("Error in findssn sql:" & ex.Message) End Try Return vbNullString 'stops vb.net error End Function Function error sql(ByVal strError As String) ' input errors into the SQL database for troubleshooting Dim strError  $nq = Regex.Replace(strError, """", "")' remove quote$  Dim Insert As New MySqlCommand Try Insert.Connection = MysqlConn Dim command As String = "Insert into Error Log (UID,Date,PC Id,Error)"  $\&$ "VALUES (0," & Chr(34) & Format(System.DateTime.Now, "yyyy-MM-dd HH:mm:ss") & Chr(34) & "," & Chr(34) & PC\_ID & Chr(34) & "," & Chr(34) & strError  $nq \& Chr(34) \& ")"$ Dim command replace = Regex.Replace(command, " $\langle \langle \cdot \rangle$ ", "/") ' this changed the back slash to forward slash  $Insert. CommandText = command$  replace ' set variable to run 'Console.Write(Insert.CommandText) 'Console.Read() Insert.ExecuteNonQuery() 'runs the query Insert Catch ex As MySqlException 'Console.Write("database insert error for errorlog : " & ex.Message) 'Console.Read() End Try Return vbNullString 'stops vb.net error Return vbNullString 'stops vb.net error End Function

End Module

# **Appendix E ohids-report.sh**

#!/bin/bash  $#0.1$ #OHIDS REPORTING ENGINE #Tom Webb #Latest version of the code is available at https://code.google.com/p/open-sourcehost-based-ids/

```
WORKINGDIR=$(/bin/mktemp -d)
DATE='date -d "-0 day" +%F'
cd $WORKINGDIR
DB_USER=client
DB_NAME=OHIDS
PC_ID=$3
if \lceil $# -eq 0 ]; then
      echo
      echo "Usage: $0 -t type "
      echo ""
      echo "By Default the TEMP table will be used for most recent data"
      echo "Common reports:"
      echo "-t Proc_Odd Get processes that are odd. Also has AV hash results"
      echo "-t Proc_Loc Get processes run from temp directories."
      echo "-t Proc_Diff Shows new Processes running different from previous day"
      echo "-t Proc_Date Shows Files running that have a modified or create date in that 
last 48 hours"
      echo "-t Start_Diff New items in Computers startup list from the previous day"
      echo "-t Start_Loc shows process in startup in temp directories"
      echo "-t Service_Diff new services on Computers compared to previous day"
      echo "-t Hash_Comp compare hashs of exe to version numbers"
      echo "-t Firewall_Diff Shows firewall changes between different days"
      echo "-t SSN_Top will display top 25 highest SSN Count per Computer"
      echo "-t SSN_Comp will display the top 50 file for a give PC_ID"
      exit
\mathbf{f}i
case $1 in
#-t) type=$2; shift 2;;
-t) type=$2;
esac
```

```
query proc loc()
```

```
\{
```
echo "select DISTINCT PC\_Id,Proc\_File from Process\_Temp where Proc\_File not like '%Program Files%' and Proc\_File not like '%system32%' and Proc\_File not like

'%sysWow64%' and Proc\_File not like '%windows%' and Proc\_File not like '%PROGRA%' and Proc\_File not like '%Google% and Proc\_File not like in (select DISTINCT Name from Good\_File)';" >sql.statement

mysql -u \$DB\_USER \$DB\_NAME < sql.statement | sed 's/\t/","/g;s/^/"/;s/\$/"/;s/\n//g'> results.csv

cat results.csv }

query proc\_odd()

{ echo "select DISTINCT PC\_Id,Proc\_File from Process\_Temp where Proc\_File like '%recyler%' or Proc\_File like '%system volume information%' or Proc\_File like '%temp%' or Proc\_File like '%tmp%' and Proc\_File not in (select DISTINCT Name from Good File);" >sql.statement

mysql -u \$DB\_USER \$DB\_NAME < sql.statement | sed 's/\t/","/g;s/^/"/;s/\$/"/;s/\n//g' > results.csv

while IFS=',' read ID File do

echo "select PC\_Id,File\_Name,MD5 from PC\_Hash\_Temp where PC\_Id=\$ID and File Name=\$File;" >hash.sql

```
 mysql --skip-column-names -u $DB_USER $DB_NAME < hash.sql | sed 
's\langle t \rangle / g;s\langle n \rangle / g' \rangle hash.csv
```
done <results.csv

#Prep file for bulk load echo "begin" >mal-hash cut -d ',' -f3 hash.csv |sort |uniq >>mal-hash #TRIM DOWN TO UNIQ RESULTS TO PLAY NICE echo "end" >>mal-hash netcat hash.cymru.com 43 <mal-hash >malhash-result grep -v '#' malhash-result >mal-filtered

```
while IFS=',' read ID File Hash
do
av result=`grep -m1 $Hash mal-filtered`
echo $ID $File $av_result >>final
done <hash.csv
```
cat final

```
}
query_start_diff()
{
#determine last PCID
mysql -B --skip-column-names -u $DB_USER $DB_NAME -e "SELECT DISTINCT 
PC_Id from Start_List_Temp;" >pcid #Get PC_Ids from previous day PC's
while read i
do #FOR Each PC GET A DIFF
mysql -B -u $DB_USER $DB_NAME -e "SELECT PC_Info.PC_Id, Cname ,Command 
from Start_List_Temp, PC_Info where PC_Info.PC_Id=\$i and PC_Info.PC_Id =
Start_List_Temp.PC_Id and PC_Info.Last_Seen != PC_Info.First_Seen and Command
not in (select DISTINCT Command from Start List where PC ID=$i);"
done<pcid
}
query_service_diff()
{
mysql -B --skip-column-names -u $DB_USER $DB_NAME -e "SELECT DISTINCT 
PC Id from Service Temp;" >pcid #Get PC Ids from previous day PC's
while read i
  do #FOR Each PC GET A DIFF
mysql -B -u $DB_USER $DB_NAME -e "SELECT PC_Info.PC_Id, Cname ,Name 
from Service_List_Temp, PC_Info where PC_Info.PC_Id=$i and PC_Info.PC_Id = 
Service_List_Temp.PC_Id and PC_Info.Last_Seen != PC_Info.First_Seen and Name not
in (select DISTINCT Name from Service List where PC ID=$i)";
done<pcid
}
query proc diff()
{
mysql -B --skip-column-names -u $DB_USER $DB_NAME -e "SELECT DISTINCT 
PC Id from Process Temp;" >pcid #Get PC Ids from previous day PC's
while read i
do
mysql -B -u $DB_USER $DB_NAME -e "SELECT DISTINCT PC_Id, Proc_File from
Process where PC Id=$i and Proc File not in (select DISTINCT Proc File from
Process Temp where PC ID=$i);"
done<pcid
}
```

```
query_proc_date()
{
qdate=`date -d "2 day ago" +%Y-%m-%d`
mysql -B -u $DB_USER $DB_NAME -e "SELECT PC_Id, File_Name,MD5 FROM 
PC Hash Temp where CDATE >='$qdate 00:00:00'OR MDATE >='$qdate 00:00:00'
order by MD5;"
```
}

```
query start loc()
```
{ mysql -B -u \$DB\_USER \$DB\_NAME -e "select DISTINCT PC\_Id,Command from Start List Temp where Command not like '%Program Files%' and Command not like '%/AppData/Local/Google%' and Command not like '%system32%' and Command not like '%sysWow64%' and Command not like '%windows%' and Command not like '%PROGRA%' and Command not in (select DISTINCT Name from Good\_File);" }

```
query hash comp()
```

```
{
```

```
#C:/WINDOWS/SYSTEM32/NLSLEXICONS0011.DLL 6.1.7600.16385 
(win7_rtm.090713-1255) f95bef6d4afb35cacb8daf5ff1df8769
```

```
mysql -B -u slapc ITSO_PC_IR -e "select File_Name,Version,MD5 from PC_Hash 
WHERE MD5 not in (select DISTINCT MD5 from Good Hash)" >hash
cat hash |awk -F '/' '{ print $NF}'|sort |uniq >hash.sort
```

```
IFS=`printf '\n\t'`
while read file ver hash ; do
```

```
count=`awk '{ if ($1 == "'$file'" \&& $2 == "'$ver'") print $0}' hash.sort |wc -l`
```

```
if \lceil Scount -gt 1 \rceil;
then
   echo $file $ver $hash
fi
```
done<hash.sort

}

```
query firewall diff()
```

```
{
```

```
mysql -B --skip-column-names -u $DB_USER $DB_NAME -e "SELECT DISTINCT 
PC_Id from Firewall_Temp;" >pcid #Get PC_Ids from previous day PC's
```

```
while read i
do
mysql -B -u $DB USER $DB NAME -e "SELECT PC Info.PC Id, Cname ,Prog Path
from Firewall_Temp, PC_Info where PC_Info.PC_Id=\i and PC_Info.PC_Id =
Firewall Temp.PC Id and PC Info.Last Seen != PC Info.First Seen and Prog Path not
in (select DISTINCT Prog Path from Firewall where PC ID=$i)";
done<pcid
\}query top ssn()mysql -B -u $DB_USER $DB_NAME -e "select"
Find SSN.Date, Find SSN.PC Id, PC Info.Cname, SUM(count) as Total, PC Info.IP
FROM Find_SSN, PC_Info where PC_Info.PC_ID=Find_SSN.PC_Id and
Find SSN.Date >= DATE SUB(NOW(), INTERVAL 14 DAY) GROUP by PC ID
order by total desc limit 25;"
\}query\_ssn\_comp()#PC ID from Global $3
if [-z \text{ } \$PC\_ID]; then #IF PC\_ID is blank
echo "Please enter a PC Id"
fi
mysql -B -u $DB USER $DB NAME -e "select Count, File from Find SSN where
PC Id=\"$PC ID\" and count > 50 order by count DESC;"
\}clean()\{rm-rf $WORKINGDIR
\}#Determine QUERY
if \lceil $type = "Proc Loc" \lceil; then #Process locaion lookup
query proc loc
fi
```

```
if [ $type = "Proc_Odd" ]; then
query_proc_odd
fi
if [ $type = "Start_Diff" ]; then
query_start_diff
fi
if [ $type = "Service_Diff" ]; then
query_service_diff
fi
if [ $type = "Proc_Diff" ]; then
query_proc_diff
fi
if [ $type = "Proc_Date" ]; then
query_proc_date
fi
if \lceil $type = "Start Loc" ]; then
query_start_loc
fi
if [ $type = "Hash_Comp" ]; then
query_hash_comp
fi
if \lceil $type = "Firewall Diff" ]; then
query_firewall_diff
fi
if [ $type = "SSN_Top" ]; then
query_top_ssn
fi
if \lceil $type = "SSN Comp" ]; then
query_ssn_comp
fi
clean
```
# **[Upcoming SANS Training](http://www.sans.org/info/36919)**

**Click Here for a full list of all Upcoming SANS Events by Location**

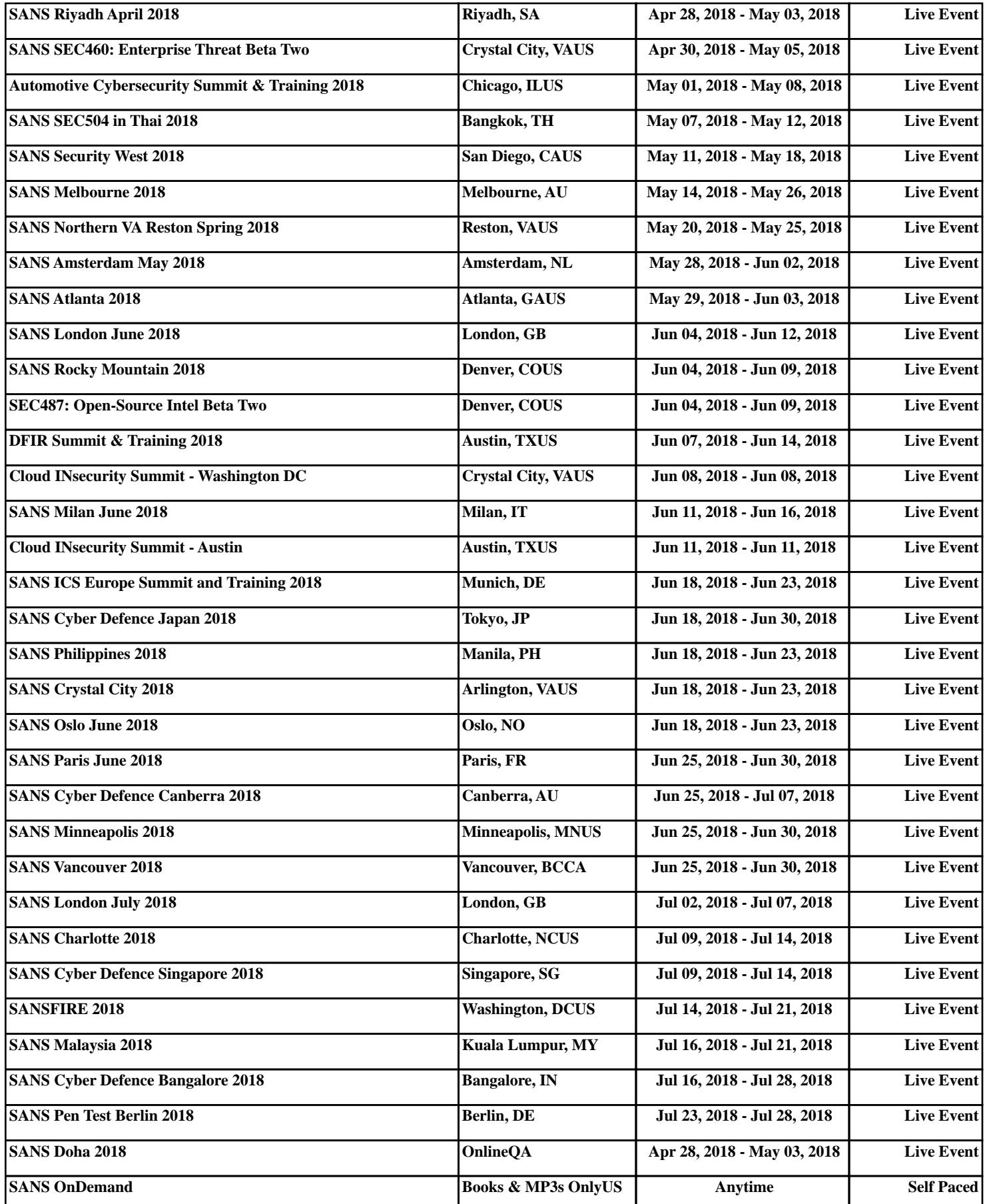